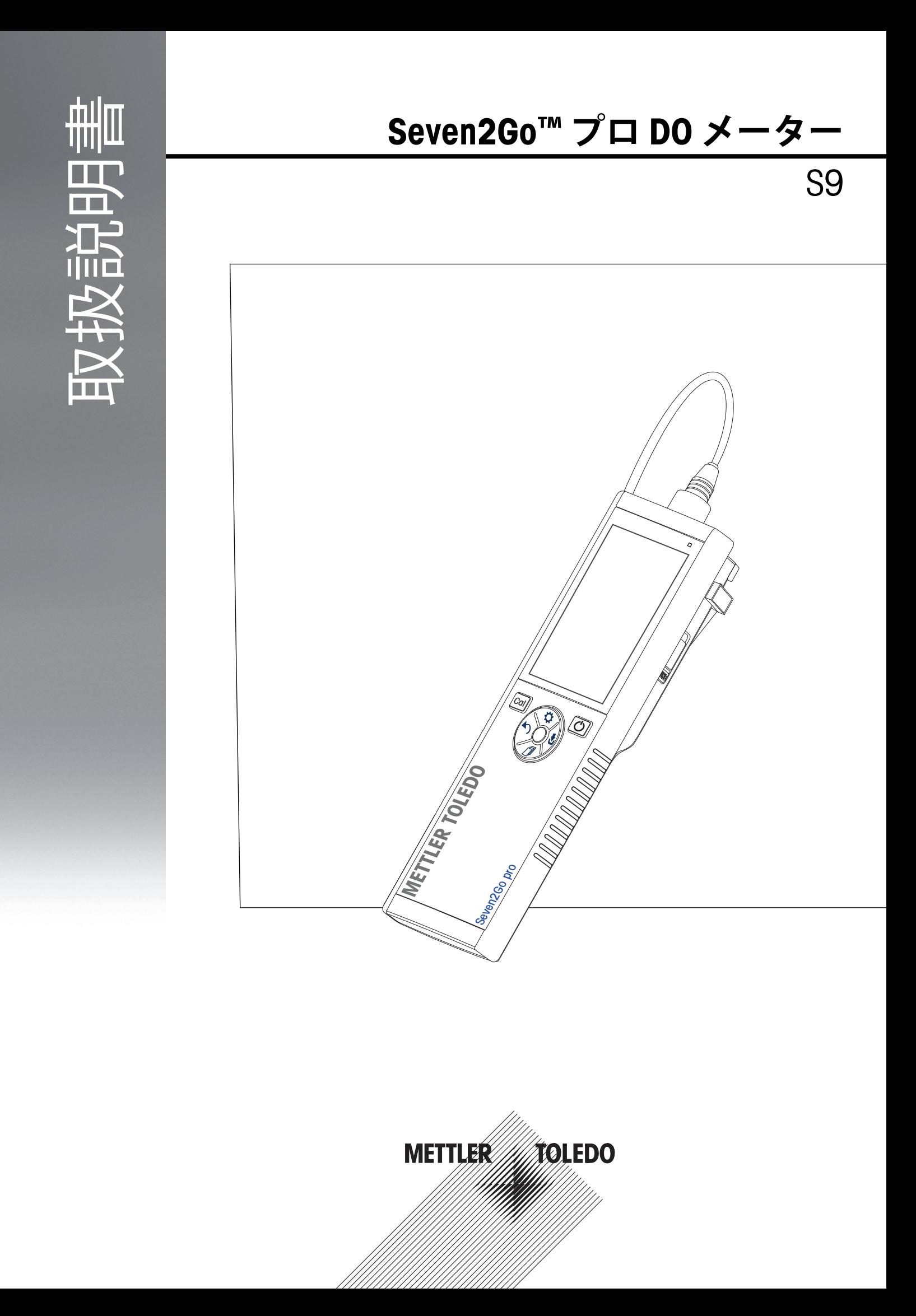

# **目 次**

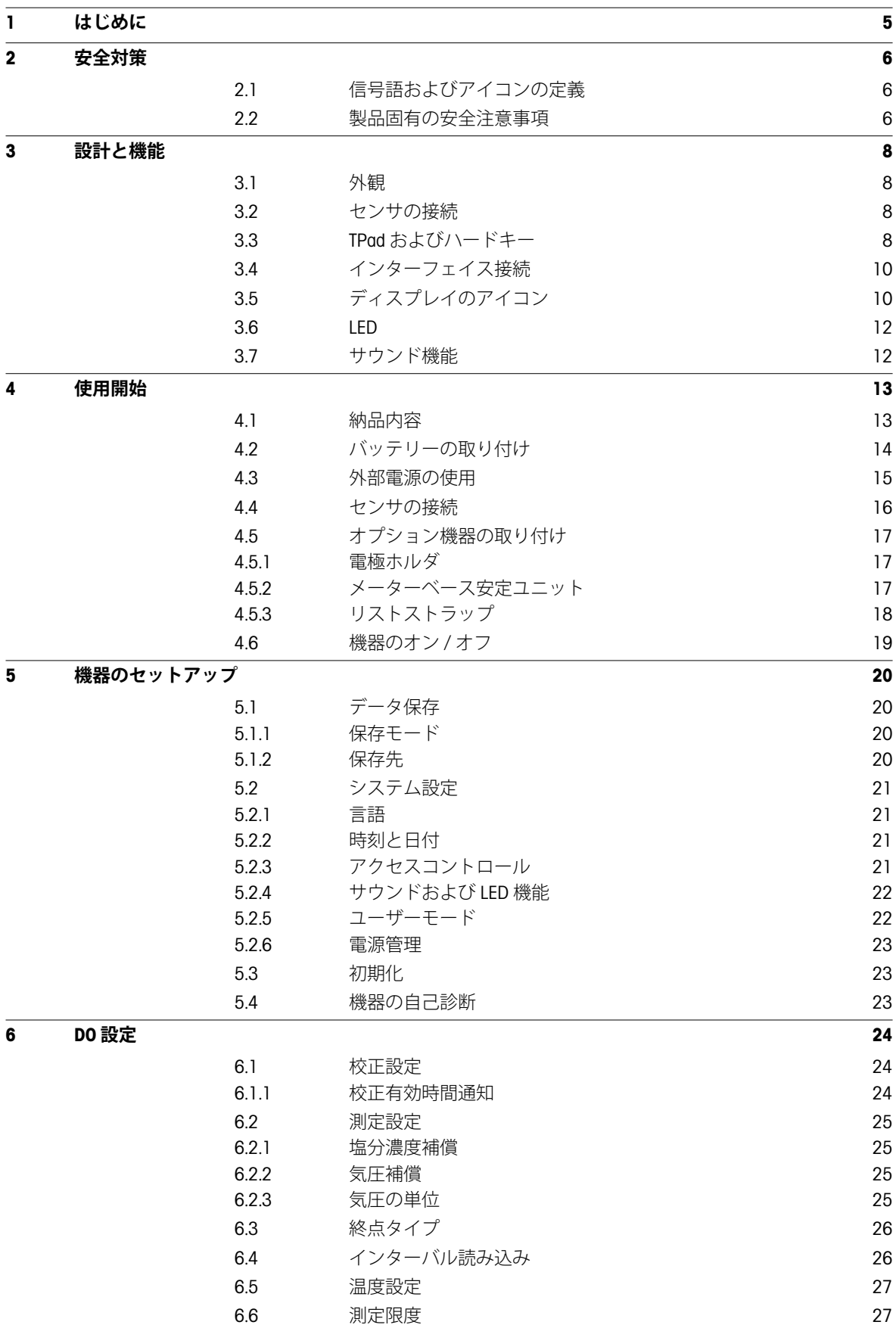

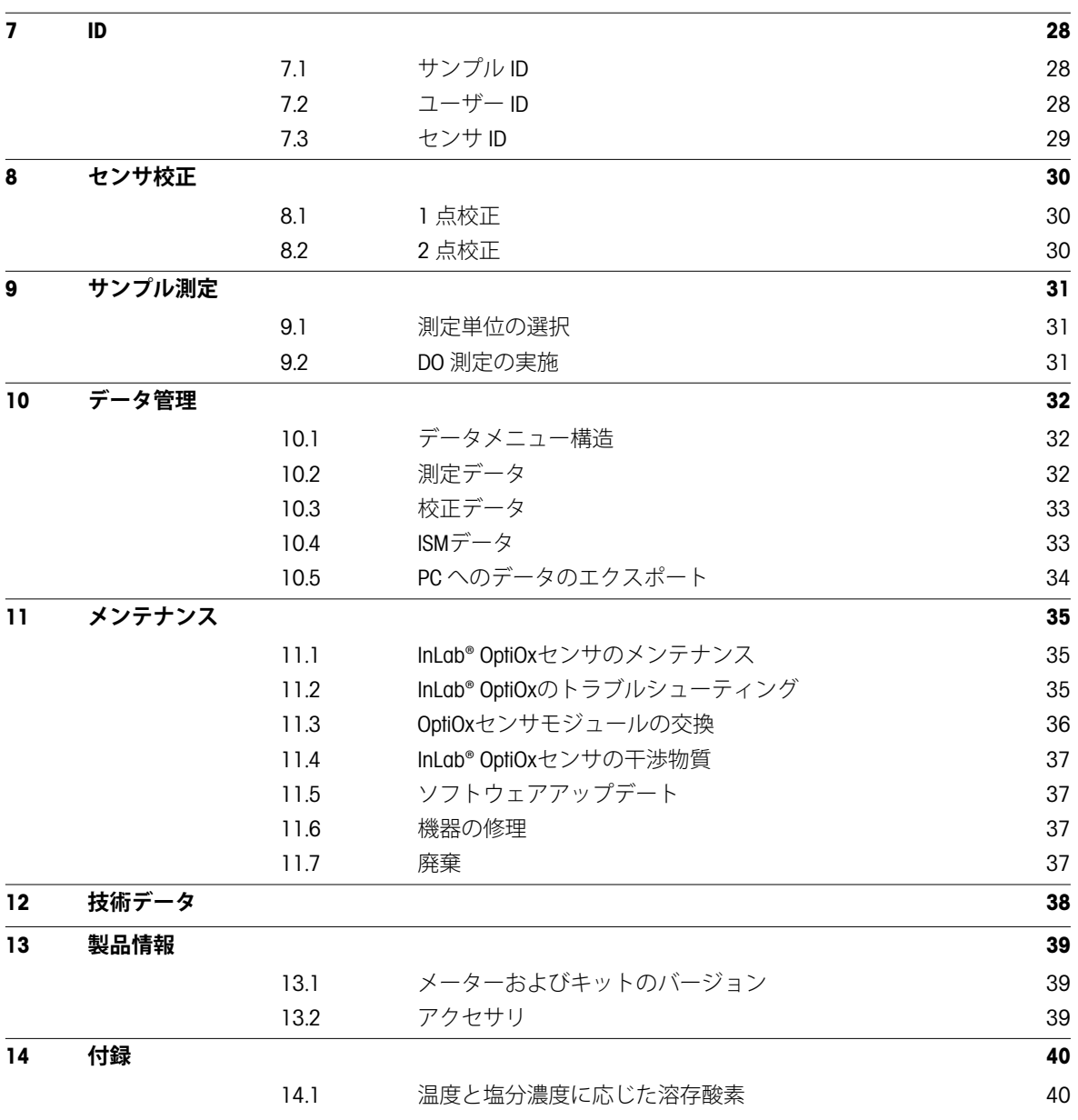

## <span id="page-4-0"></span>**1 はじめに**

メトラー・トレドの高品質ポータブルメーターをお買い上げいただきありがとうございます。どんな場所で も pH、導電率、溶存酸素が測定できる Seven2Go™ ポータブルは、片手操作と高品質データの迅速な収集を可 能にする設計で、投資効果が持続する製品です。ラボ、生産ライン、屋外など、どんな場所で作業しても、 Seven2Go™ メーターで高品質な測定をあらゆる場所で実現できます。Seven2Go™ の優れた特長:

- 測定と校正の準備に必要な手順を減らしたシンプルで分かりやすいメニュー表示
- 快適で迅速なナビゲーションを可能にする T パッドハードキー
- ゴム製のサイドガードで、片手で快適な操作を実現
- メーター、センサ、接続ケーブルなどを含めた測定システム全体が IP67 防塵防水構造
- 電極クリップ、メーターベース安定ユニット、リストストラップ、密閉構造で清掃が簡単な uGo™ キャリ ングケースなどの便利なアクセサリ

## <span id="page-5-0"></span>**2 安全対策**

### **2.1 信号語およびアイコンの定義**

安全上の注意には、警告ワードや警告記号が付けられています。 これらは、安全上の問題や警告を示すもの です。 安全上の注意を疎かにすると、機器の損傷、故障および誤りのある測定結果や怪我の要因となりま す。

#### **注意喚起の表示**

**警告** 回避しないと、重度の事故や重傷または死亡事故を招く恐れがある場合 や、中程度の危険性を伴う状況に対して発せられます。

**注意** 装置または施設の損害、データ喪失、軽度または中度のけがなどの原因と なる、低いリスクが発生する危険性を表します。

**重要事項** (記号なし) 製品に関する重要な注意事項

備考 (記号なし) 製品についての役立つ情報

可燃性または爆発性の物質

#### **警告記号**

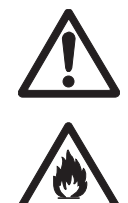

一般的な危険 しゅうしゃ しゅうしゃ うちのう うちのう うちのう 毒物

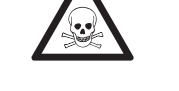

### **2.2 製品固有の安全注意事項**

お買い上げ頂いたハロゲン水分計は先端技術を結集したもので、最新の測定器に求められる安全性を満たす ものです。しかし、誤った操作をすると大切な水分計の故障の原因となるばかりか人に危険を及ぼす可能性 もあります。 機器の筐体は開けないでください。 お客様で実施可能なパーツ交換、修理可能な部品はありま せん。 万が一機器にトラブルが発生した場合は、メトラー・トレドの正規販売代理店またはサービス代理店 にご連絡下さい。

**使用目的**

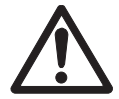

この機器はさまざまな場所で幅広いアプリケーションへの使用を目的として設計され、 pH (S2、S8)、導電率 (S3、S7)、溶存酸素 (S4、S9)の測定に適した製品です。 このため、使用には毒性物質や腐食性物質の扱いに関する経験と知識、および用途に よっては毒性または危険性がある試薬の取り扱いに関する知識と経験が必要です。 メーカーは、取扱説明書に従わない誤った使用から生じたいかなる損傷についても一切の 責任を負いません。また、常にメーカーの技術仕様および制限を順守し、いかなる場合も 超過しないようにしてください。

**場所**

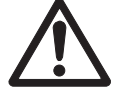

この機器は屋内および屋外使用向けに開発されており、爆発の危険性のある環境下では使 用できません。

直射日光や腐食性ガスから保護された、操作に適した場所で機器を使用してください。強 い振動、過度の温度変動、0 °C 以下および 40 °C 以上の温度を避けてください。

#### **防護服**

ラボ内で危険物や毒物を使って作業する際は、適切な衣服を着用してください。

ラボ用コートを着用してください。

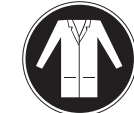

ゴーグルなどの保護めがねを装着してください。

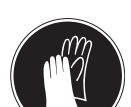

化学薬品や危険な物質を取り扱う場合は、適切な手袋を装着してください。その際、損傷 がないことを検査してください。

#### **安全注意事項**

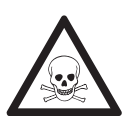

### **化学薬品**

**警 告**

- 化学薬品を扱うときは、関連するすべての安全注意事項に従ってください。
- a) 換気の良好な場所に機器を設置してください。
- b) サンプルや標準液が付着した場合は、すぐに拭き取ってください。
- c) 化学薬品および溶剤を使用するときは、メーカーおよび施設の基本的な安全規則に 従ってください。

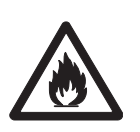

#### **可燃性溶剤**

**警 告**

可燃性の溶剤および薬品を扱うときは、関連するすべての安全注意事項に従ってくださ い。

- a) すべての火元を作業場所から遠ざけて下さい。
- b) 化学薬品および溶剤を使用するときは、メーカーおよび施設の基本的な安全規則に 従ってください。

## <span id="page-7-0"></span>**3 設計と機能**

## **3.1 外観**

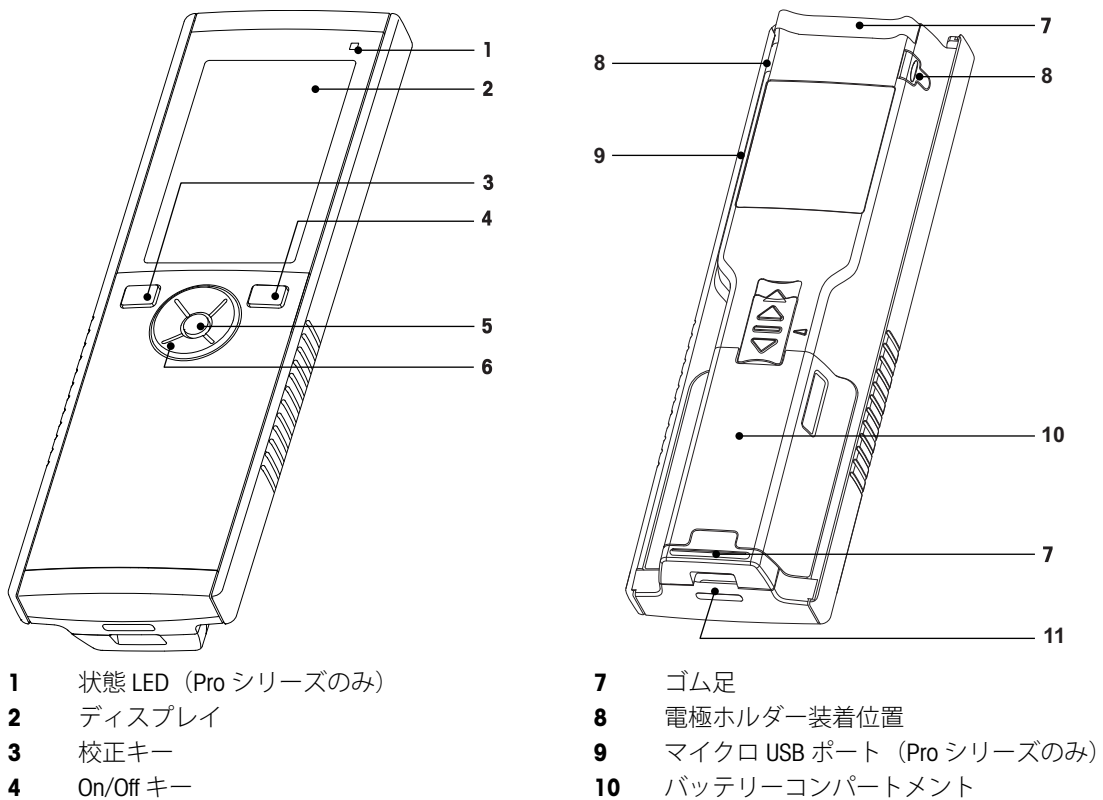

- 
- T パッド

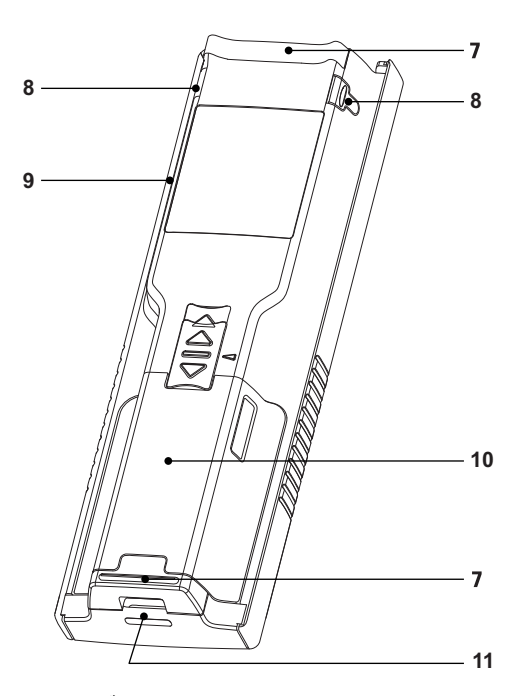

- 
- 
- 
- 
- Read キー **11** リストストラップ用スロット
- **3.2 センサの接続**

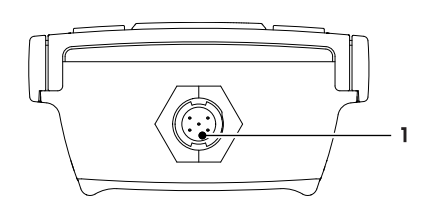

**3.3 TPad およびハードキー**

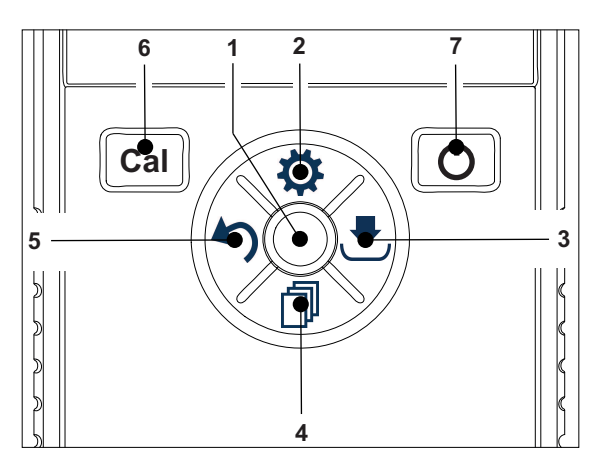

 デジタル電極用 Mini-LTW ソ ケット

**標準画面**

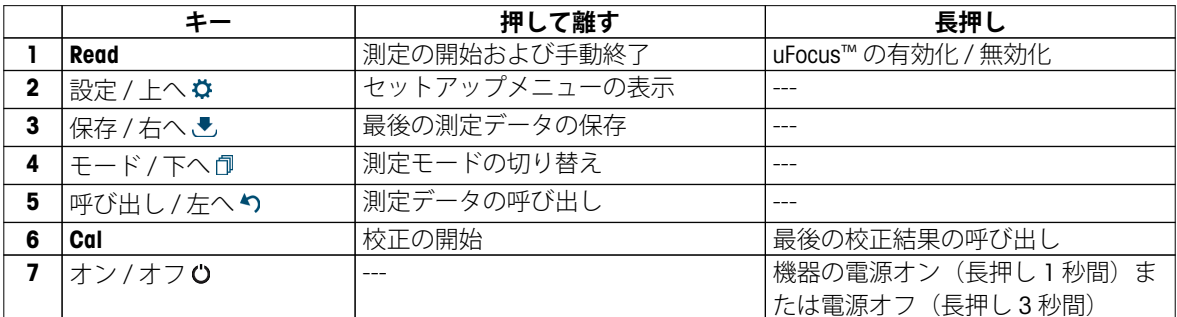

### **校正モード (<del></del>△表示)**

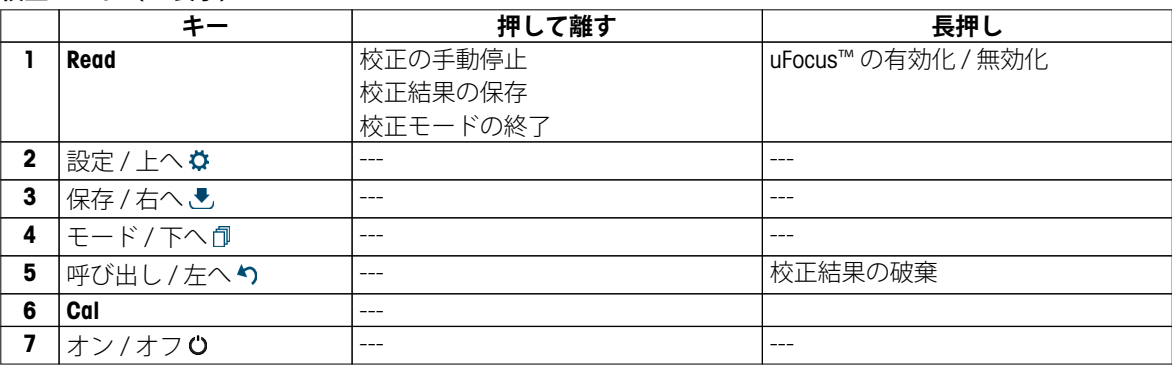

### **設定およびデータメニュー**

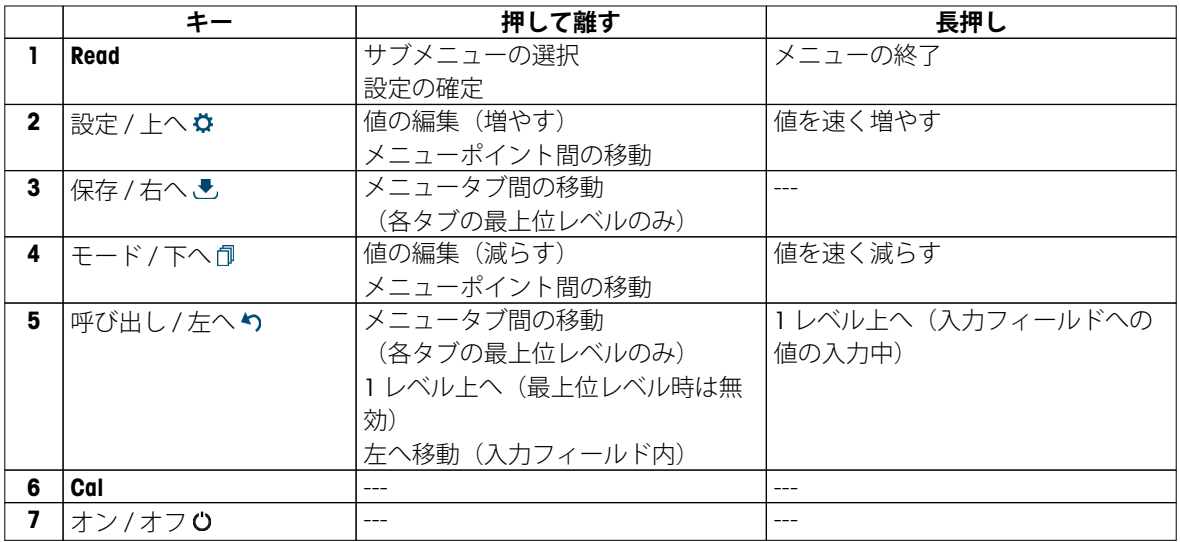

## <span id="page-9-0"></span>**3.4 インターフェイス接続**

マイクロ USB インターフェイスを使用して、接続済み PC (LabX direct ソフトウェア)へのデータ転送および 外部からの電源供給ができます。バッテリーの充電はできません。

**1** マイクロ USB ポート

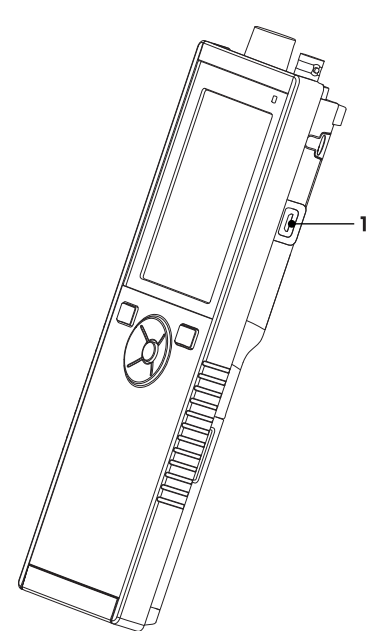

### **以下も参照してください**

● 外部電源の使用 [\(15](#page-14-0) ページ)

**3.5 ディスプレイのアイコン**

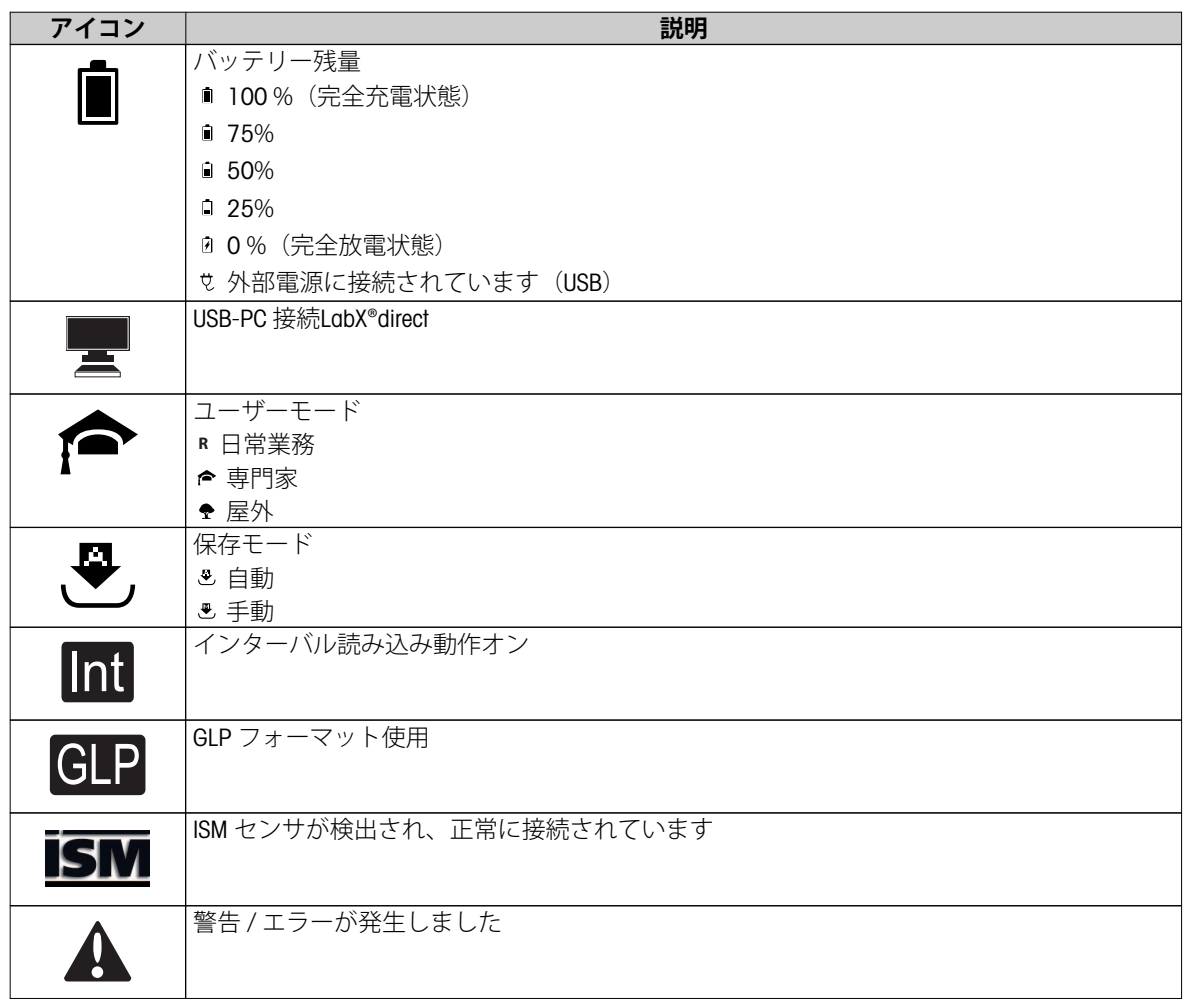

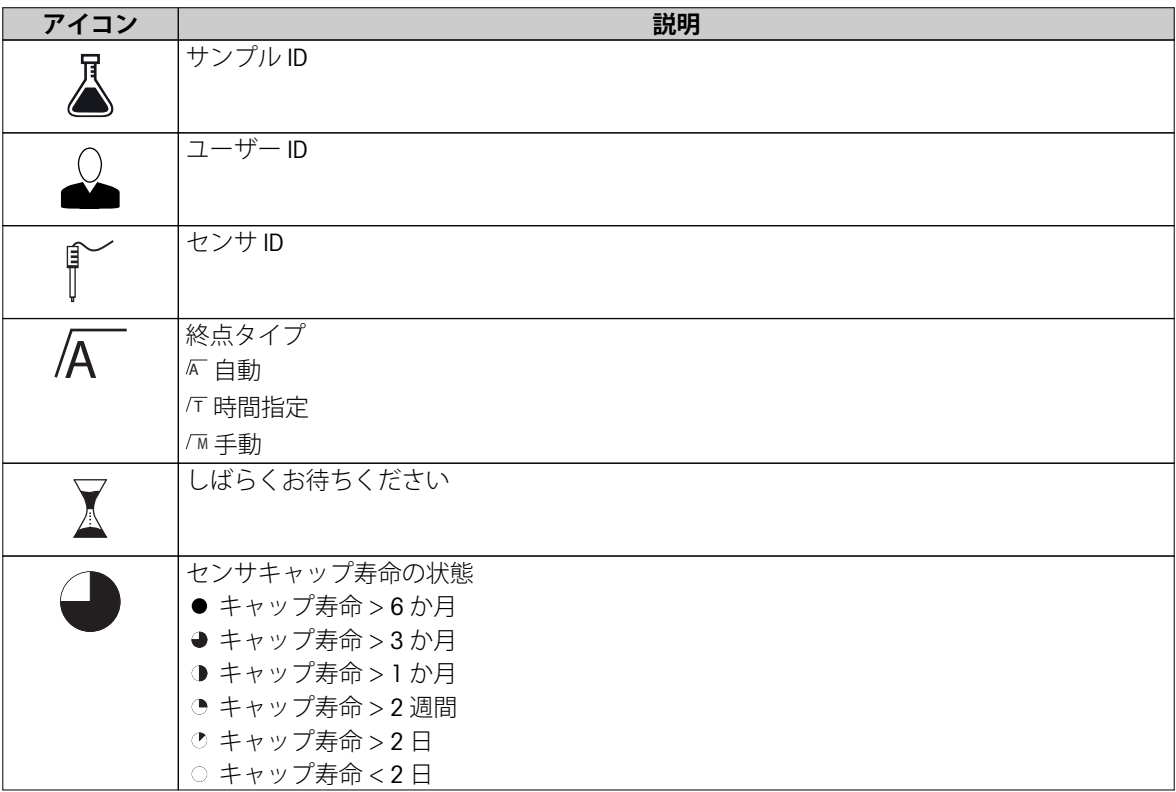

### <span id="page-11-0"></span>**3.6 LED**

LED を使用するには、機器のセットアップで LED を有効にする必要があります。セクション サウンドおよび LED 機能 [\(22](#page-21-0) ページ) を参照してください。LED は、以下のようにデバイスのさまざまな情報を表します。

- 警報メッセージ
- 測定終了
- システム情報

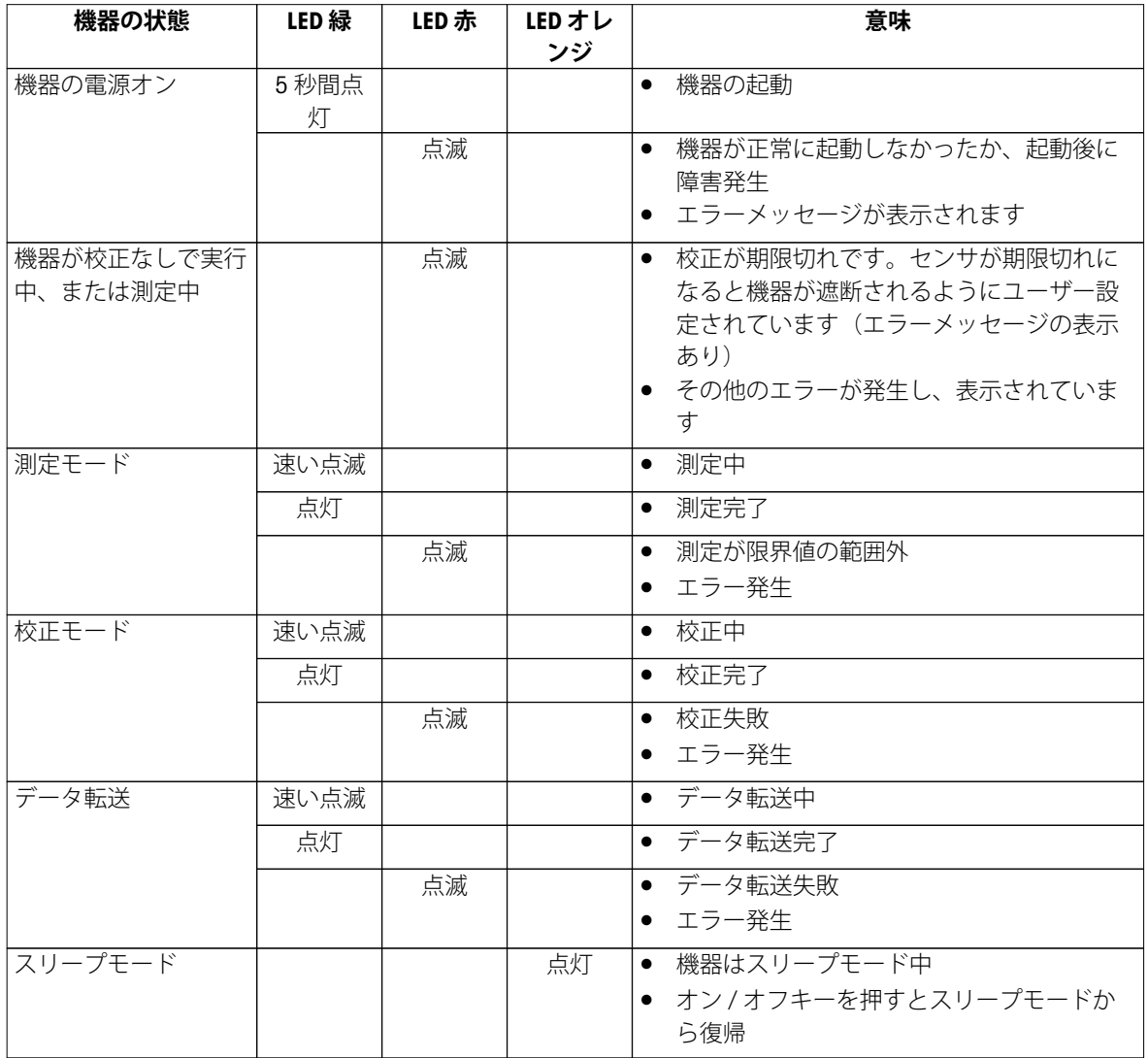

### **3.7 サウンド機能**

サウンド機能を使用するには、機器のセットアップでサウンド機能を有効にする必要があります(セク ション サウンドおよび LED 機能 [\(22](#page-21-0) ページ) を参照)。以下の機能に対してサウンドの設定ができます。

- キー操作
- 警告メッセ-ジ
- 測定終了

## <span id="page-12-0"></span>**4 使用開始**

### **4.1 納品内容**

すべての品目が揃っていることを確認してください。ご購入いただいた装置には、標準で以下の品目が付属 しています。その他、ご注文いただいたキット内容に応じた付属品が含まれることがあります。

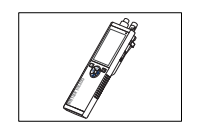

S9 機器 DO 測定

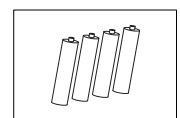

バッテリー LR3/AA 1.5V 4 個

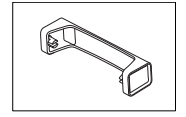

メーターベース安定ユニット

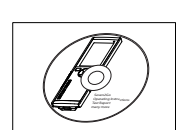

CD-ROM(取扱説明書を含む)

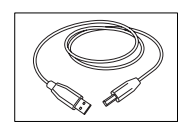

USB-A とマイクロ USB のケーブル(PC 接続用) 長さ = 1 m

**以下も参照してください**

● 製品情報 (39ページ)

<span id="page-13-0"></span>**4.2 バッテリーの取り付け**

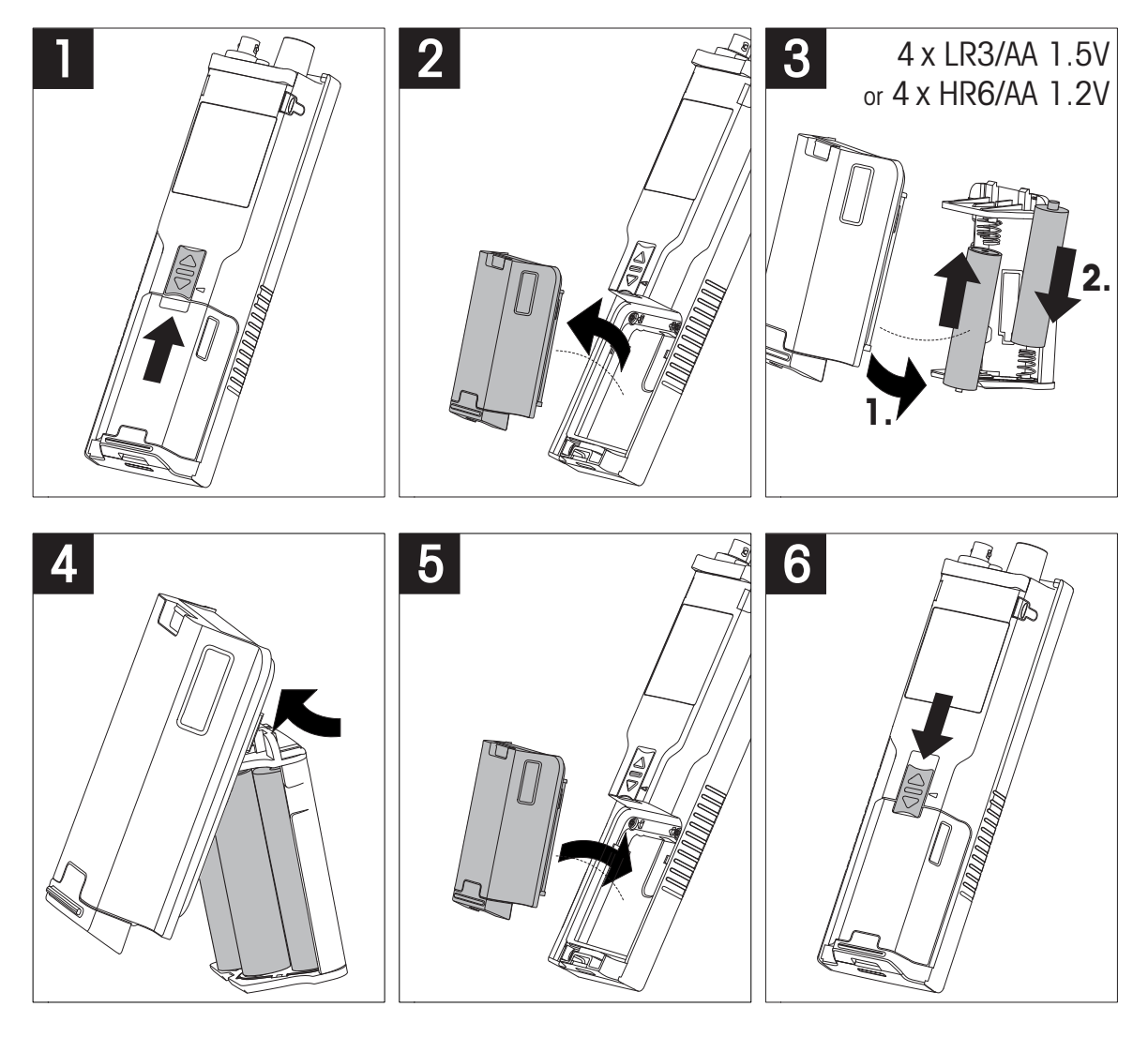

## <span id="page-14-0"></span>**4.3 外部電源の使用**

この機器には AC アダプタは付属していません。

この機器は、USB ソケット経由で外部電源ユニット(納品内容には含まれません)から電源を供給できま す。AC アダプタは、100 ~ 240 V、50/60 Hz の範囲のすべての電圧に適合し、USB ソケットを備えたものを 使用してください。接続には、マイクロ USB プラグ付きの USB ケーブルが必要です。 機器が外部電源に接続されているときは、バッテリーは使用されません。アイコン が画面に表示されま す。

**注意**

- AC アダプタに液体がかからないように注意してください。
- 電源プラグにはいつでも手が届くようにしておいてください。

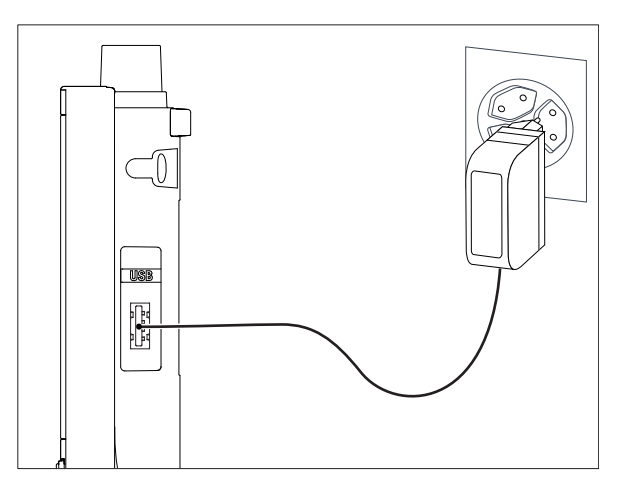

- 1 AC アダプタのケーブルを機器のマイクロ USB ソケットに接続します。
- 2 AC アダプタを壁のコンセントに接続します。

### <span id="page-15-0"></span>**4.4 センサの接続**

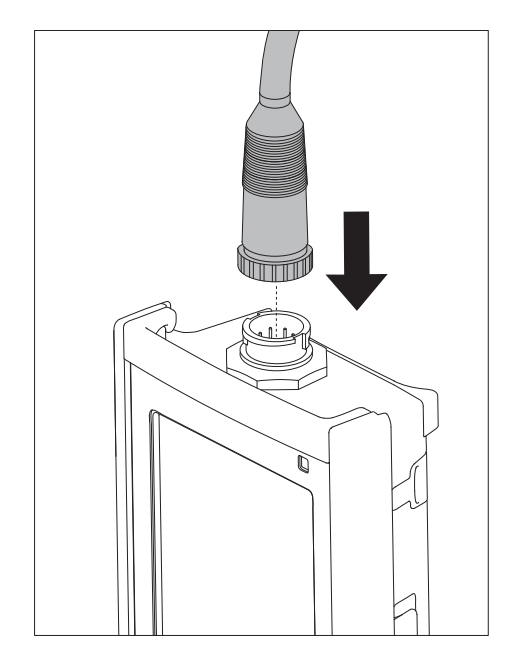

#### **ISM®センサー**

ISM®センサーを使用する場合、センサーチップからメーターに校正データが自動転送され、その後の測定で利 用できるようにするために、以下の条件の一つが満たされることが必要です。ISM®センサーを取り付けた後、

- メーターの電源を入れる必要があります。
- (すでに電源が入っている場合は)**READ**キーを押します。
- (すでに電源が入っている場合は)**Cal**キーを押します。

ISMセンサーを外す場合は、メーターの電源を切ってから作業を行うことを強くお勧めします。その際に、 メーターがデータをセンサーのISMチップから読み出しているあいだ、あるいはデータをISMチップに書き込 んでいるあいだ、センサーが外れていないことを確認してください。

**ISM**アイコンISMが画面に表示され、センサーチップのセンサーIDが登録され、そのIDが画面に表示されます。 データメモリーに保存されている過去の校正データ、初期データ、使用最高温度を表示・印刷可能です。

### <span id="page-16-0"></span>**4.5 オプション機器の取り付け**

### **4.5.1 電極ホルダ**

電極を安全にセットしておけるよう、本体の横側に電極ホルダを取り付けることができます。電極ホルダは 納品内容に含まれています。利き手に合わせて、本体のどちら側にも付けられます。

1 保護クリップを取り外します (1)。

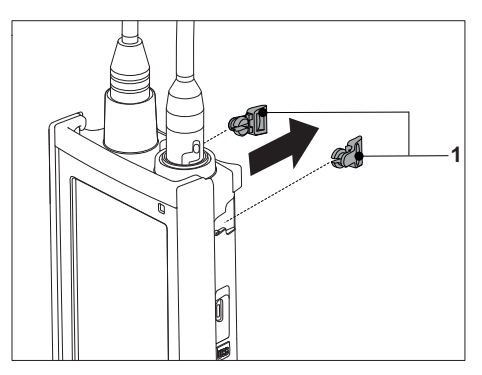

2 電極ホルダ (1) を本体の凹部 (2) にはめ込みます。

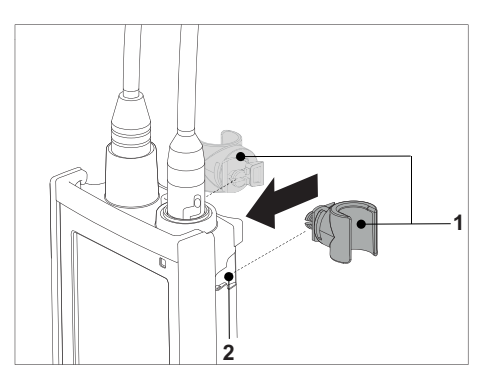

### **4.5.2 メーターベース安定ユニット**

メーターを机の上で使用する時は、メーターベース安定ユニットを取り付ける必要があります。キーを押す 時に、ぐらつかずしっかり固定することができます。

1 保護クリップを取り外します(1)。

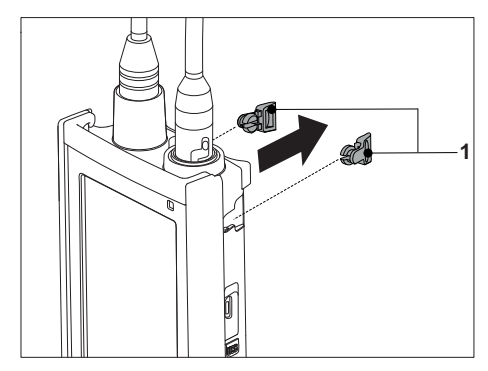

2 メーターベース安定ユニット (1) を本体の凹部 (2) にはめ込みます。

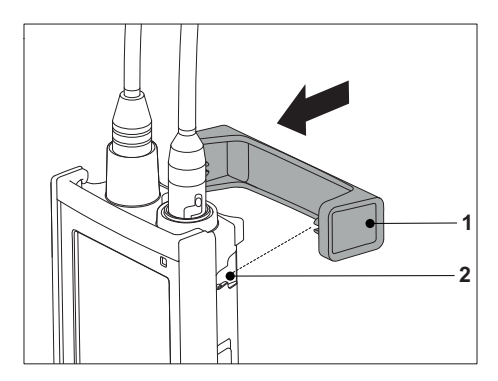

## <span id="page-17-0"></span>**4.5.3 リストストラップ**

落下による損傷から守るため、次の図に示すようにリストストラップを取り付けます。

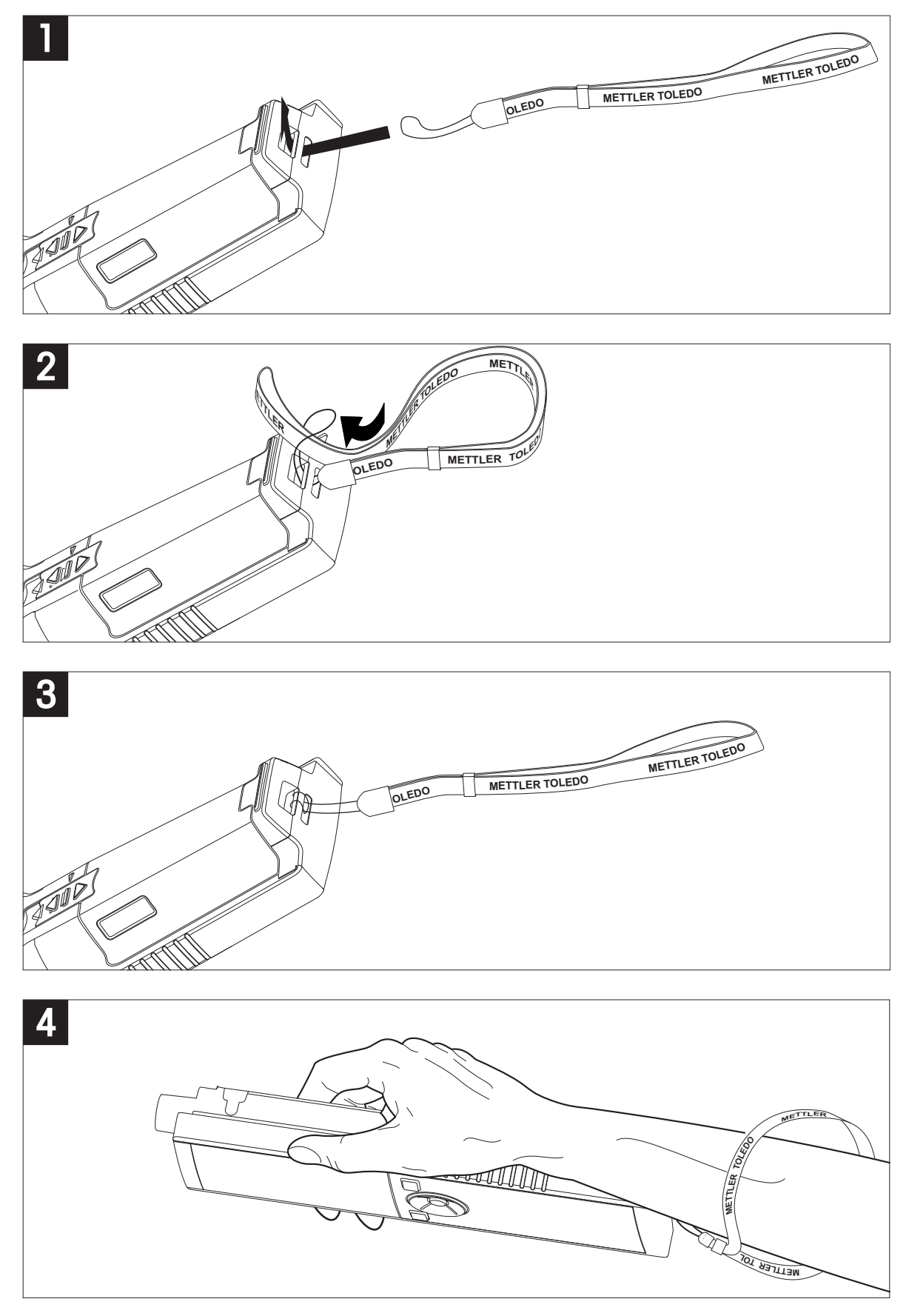

## <span id="page-18-0"></span>**4.6 機器のオン / オフ**

- 1 ひを押して機器の電源をオンにします。
	- ファームウェアバージョン、シリアル番号、現在の 日付が約 5 秒間表示されます。その後、機器が使用 可能になります。
- 2 ひを3 秒間押して離すと、機器の電源がオフになりま す。

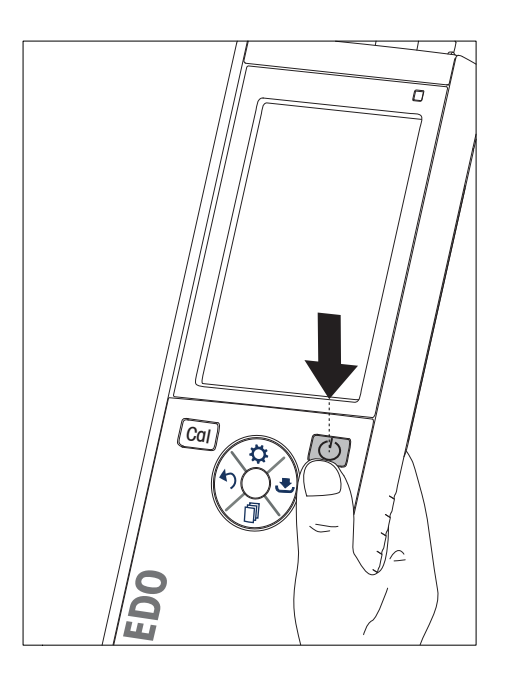

### **備 考**

- デフォルトでは、10分間使用しないと、機器がスリープモードになります。この設定は変更可能です。
- 機器を最初に使用する際、時刻と日付の入力画面が自動的に表示されます。これらの設定は後から変更で きます。

### **以下も参照してください**

- 電源管理 (23ページ)
- 時刻と日付 ([21](#page-20-0) ページ)

## <span id="page-19-0"></span>**5 機器のセットアップ**

- 1 なを押して、メニューを表示します。
- 2 齢に進みます。

### **メニュー構造**

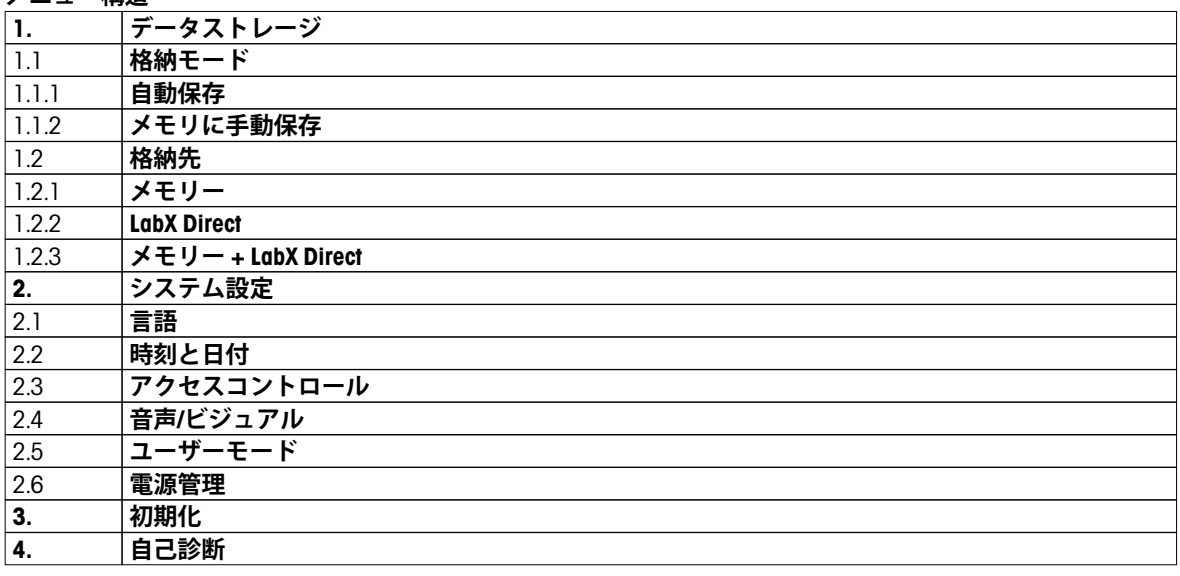

### **5.1 データ保存**

### **5.1.1 保存モード**

#### ● **自動保存:**

この保存モードでは、選択した保存先にすべての測定結果が自動的に保存されます。

#### ● **手動保存:**

このモードでは、ユーザーが を押して結果を手動で保存する必要があります。この場合、測定終了後 にディスプレイにメッセージが表示されます。

### **5.1.2 保存先**

測定結果の保存先として、さまざまな場所を選択できます。Seven2Go プロ導電率計では、2000 か所の内部メ モリ位置を指定できます(**M0001** ~ **M2000**)。

#### ● **メモリ:**

測定結果は内部メモリに保存されます。

### ● **LabX Direct:**

測定結果は LabX Direct のみに転送されます。この場合、USB 経由で PC に接続する必要があります。それ に応じて、PC ソフトウェア LabX®direct を設定する必要があります。

#### ● **メモリ + LabX Direct**

測定結果は内部メモリに保存されるとともに、LabX®Direct に転送されます。この場合、USB 経由で PC に接 続する必要があります。それに応じて、PC ソフトウェア LabX®direct を設定する必要があります。

### <span id="page-20-0"></span>**5.2 システム設定**

### **5.2.1 言語**

このシステムでは以下の言語を選択できます。

- 英語
- ドイツ語
- フランス語
- スペイン語
- イタリア語
- ポルトガル語
- ポーランド語
- ロシア語
- 中国語
- 日本語
- 韓国語
- タイ語

### **5.2.2 時刻と日付**

機器を最初に使用する際、時刻と日付の入力画面が自動的に表示されます。システム設定では、2 種類の時刻 形式と 4 種類の日付形式から選択できます。

#### ● **時刻**

- 24 時間形式(例: 06:56、18:56) 12 時間形式(例: 06:56 AM、06:56 PM)
- **日付**

```
28-11-2013(日月年)
11-28-2013(月日年)
28-Nov-2013(日月年)
28-11-2013(日月年)
```
### **5.2.3 アクセスコントロール**

以下に対して PIN を設定できます。

- **システム設定**
- **データの削除**
- **測定器ログイン**

PIN として最大 6 文字を入力できます。アクセスコントロールを有効にする際、PIN の定義と確認のための再 入力を行う必要があります。

**備 考**

● 機器がルーチンモードで動作しているときに、システム設定のアクセスコントロールを無効にすることは できません。

### **以下も参照してください**

● ユーザーモード ([22](#page-21-0) ページ)

### <span id="page-21-0"></span>**5.2.4 サウンドおよび LED 機能**

以下の 3 つに対してサウンド機能のオン / オフ設定ができます。

- キー操作時
- 警報 / 警告メッセージ出力時
- 測定が安定し、終了(安定性シグナル出力時)

以下の 3 つに対して LED のオン / オフ設定ができます。

- 警報メッセージ
- 測定終了
- システム情報

### **5.2.5 ユーザーモード**

機器には 3 つのユーザーモードがあります。

### **ルーチンモード**

アクセス権に制限があります。ユーザーは、測定、校正、結果の確認、基本設定の変更のみを実行できま す。ルーチンモードの概念は、重要な設定および保存済みデータの削除や不慮の変更を確実に防止する GLP 機能です。ルーチンモードでは、以下の操作が無効になります。

- データの削除
- 測定および校正の設定(参照温度の選択は除く)
- センサ ID の作成
- 初期化
- 機器の自己診断
- システム設定は PIN コード(デフォルトは 000000)を入力することで操作可能になります。

#### **エキスパートモード**

工場出荷時設定では、機器のすべての機能が有効です。

#### **アウトドアモード**

ユーザーにすべてのアクセス権が付与されます(専門家モードと同様)。バッテリー消費を抑えるために、 画面は常に uFocus ビューとなり、以下のパラメータが所定の値に設定されます。

- 20 秒後に自動消灯
- 10分後に自動シャットダウン
- すべての LED 表示オフ

### <span id="page-22-0"></span>**5.2.6 電源管理**

#### **画面の明るさ**

画面の明るさを 1 ~ 16 のレベルに設定できます。

#### **自動 陰げる**

自動消灯機能によるパワーセーブを設定できます。その場合、動作時間として 5 ~ 300 秒を指定できます。 機器を使用しない状態でこの時間が経過すると、バックライトがオフになります。

### **省エネ**

自動スリープまたは自動シャットダウンによる省エネ機能を指定できます。

#### **自動 スリープ**

機器を使用ない状態で指定時間が経過すると、スリープモード(スタンバイ)に移行します。自動的には シャットダウンしません。動作時間として 5 ~ 99 分を指定できます。オレンジの LED により、現在機器がス リープモードであることが示されます。 を押すと復帰します。

#### **自動シャットオフ**

機器を使用しない状態で指定時間が経過すると、自動的にシャットダウンします。動作時間として 5 ~ 99 分 を指定できます。

### **5.3 初期化**

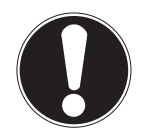

#### **データが失われます!**

初期化すると、すべての設定項目がデフォルト値に設定され、すべてのデータメモリが削 除されます。

- 1 なを押して、セットアップメニューを表示します。
- 2 齢 > 初期化 へ順に進みます。

**備 考**

- 3 初期化を確定する場合は Read を押します。キャンセルする場合は h を押します。 確定すると、すべての設定項目がデフォルト値になり、メモリがすべてクリアされます。
- 4 つを長押ししてセットアップメニューを終了します。

### **5.4 機器の自己診断**

機器の自己診断により、ディスプレイ、LED、ビープ、キーが正常に動作しているかどうかのチェックができ ます。

- 1 ☆を押して、セットアップメニューを表示します。
- 2 齢 > 自己診断へ順に進みます。
- 3 **Read** を押して自己診断を開始します。
	- **ディスプレイ:**ディスプレイのすべてのピクセルが黒で 2 秒間表示された後、白で 2 秒間表示されま す。
	- **LED:**LED の色が緑、オレンジ、赤の点滅に変わります。
	- **ビープおよびキー:**7 つのキーのアイコンが画面に表示され、キーを押すごとに、ビープ音が鳴って該 当アイコンが消灯します。キーは、20 秒以内に押す必要があります。
- 自己診断が正常に終了すると、画面に **OK** が表示され、LED が 2 秒間緑色になります。異常がある場合は **自己診断エラー** が表示され、LED が赤色に点滅します。いずれの場合も、機器は通常モードに戻ります。

## <span id="page-23-0"></span>**6 DO 設定**

1 なを押して、メニューを表示します。

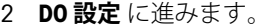

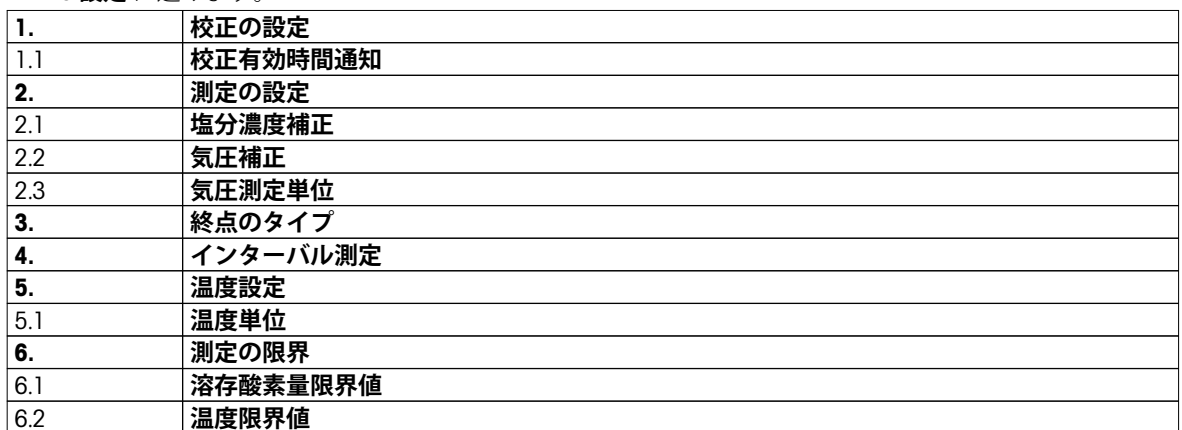

### **6.1 校正設定**

### **6.1.1 校正有効時間通知**

校正有効時間通知が設定されている場合、所定のユーザー定義インターバル (最大 9999 時間) が経過する と、新規校正を実行するようにユーザーに通知されます。

- 1 なを押して、セットアップメニューを表示します。
- 2 **DO** > **校正の設定** > **校正標準液** > **校正有効時間通知** へ順に進みます。
- 3 および を使用して、**オン** または **オフ** を選択します。
- 4 **Read** を押して確定します。
	- インターバル時間を入力するための画面が新しく表示されます。
- 5 TPad のキーを使用してインターバル時間を入力し、**Read** を押して保存します。
	- 校正期限の日付を選択するための画面が新しく表示されます。それ以降の測定でセンサが無効になる までの時間を選択します。入力したインターバル時間が経過すると即座に無効化されます。
	- **すぐに**

事前設定されたインターバル時間が経過すると、即座に機器での測定が無効化されます。

- ⇒ お知らせ後1時間経過 事前設定されたインターバル時間が経過してから 1 時間後に、機器での測定が無効化されます。
- **⇒ お知らせ後2時間経過** 事前設定されたインターバル時間が経過してから 2 時間後に、機器での測定が無効化されます。 **測定継続**
	- 事前設定されたインターバル時間が経過しても、ユーザーは機器での測定を続行できます。
- 6 **Read** を押して確定します。
- 7 りを押します。
- 8 つを長押ししてセットアップメニューを終了します。

### <span id="page-24-0"></span>**6.2 測定設定**

### **6.2.1 塩分濃度補償**

酸素濃度は、サンプルの温度と塩分濃度に依存します。酸素濃度の測定前に、サンプルの塩分濃度を測定す ることが推奨されます。塩分濃度は設定項目に入力可能です。

- 1 なを押して、セットアップメニューを表示します。
- 2 **測定の設定** > **塩分濃度補正** へ順に進みます。
- 3 および を使用して塩分濃度(0.0 ~ 42.0 psu)を入力し、**Read** を押します。
- 4 りを押します。
- 5 つを長押ししてセットアップメニューを終了します。

### **6.2.2 気圧補償**

この機器は、圧力センサを備えており、このセンサで酸素測定中の気圧を測定し、読み値を補償します。ま た、気圧を手動で入力して、補償に使用することもできます。

- 1 なを押して、セットアップメニューを表示します。
- 2 **測定の設定** > **気圧補正** へ順に進みます。
- 3 および を使用して、**自動** または **手動** を選択し、**Read** を押します。
- 4 りを押します。
- 5 りを長押ししてセットアップメニューを終了します。

### **6.2.3 気圧の単位**

気圧の単位を以下を設定できます。

- mbar
- hPa
- mmHg (torr)
- atm
- 1 なを押して、セットアップメニューを表示します。
- 2 **測定の設定** > **気圧測定単位** へ順に進みます。
- 3 圧力の単位を選択し、**Read** を押して確定します。
- 4 りを押します。
- 5 つを長押ししてセットアップメニューを終了します。

### <span id="page-25-0"></span>**6.3 終点タイプ**

#### **自動終了**

自動終了の場合、信号の安定性基準に従って個々の読みの終了が定義されます。これにより、迅速で正確な 測定を簡単に行うことができます。

- 1 なを押して、セットアップメニューを表示します。
- 2 **DO** > **終点のタイプ** へ順に進みます。
- 3 **自動終点** を選択し、**Read** を押して確定します。
- 4 つを長押ししてセットアップメニューを終了します。

#### **手動終了**

このモードでは、ユーザーが測定の読み取りを手動で終了する必要があります。

- 1 なを押して、セットアップメニューを表示します。
- 2 **DO** > **終点のタイプ** へ順に進みます。
- 3 **手動終点** を選択し、**Read** を押して確定します。
- 4 つを長押ししてセットアップメニューを終了します。

#### **時間指定終了**

指定時間後に測定が終了します。時間は、5 秒~ 3600 秒を設定できます。

- 1 なを押して、セットアップメニューを表示します。
- 2 **DO** > **終点のタイプ** へ順に進みます。
- 3 **経過時間による終点** を選択し、**Read** を押して確定します。
- 4 TPad のキーを使用して測定時間を入力し、**Read** を押して保存します。
- 5 つを長押ししてセットアップメニューを終了します。

### **6.4 インターバル読み込み**

読み込みは、メニューで定義した所定のインターバル (1~200秒) が経過するごとに行われます。一連の 測定は、選択した終了形式に従って終了します。または、手動で **Read** を押すことによっても終了します。時 間指定インターバル読み込みが **オン** の場合、画面に ☞ が表示されます。

#### **例**

導電率を 30 秒ごとに 5 間測定する場合、インターバル時間を 30 秒に設定し、終了タイプを時間指定終了と して 5 分間の測定時間に設定します。

- 1 なを押して、セットアップメニューを表示します。
- 2 **DO** > **インターバル測定** へ順に進みます。
- 3 **オン** を選択し、**Read** を押して確定します。
- 4 インターバル読み込みが有効になったら、TPad のキーを使用してインターバル時間を 1 桁ごとに入力し ます。
- 5 **Read** を押します。
- 6 つを長押ししてセットアップメニューを終了します。

### <span id="page-26-0"></span>**6.5 温度設定**

#### **温度の単位設定**

温度の単位を **°C** または **°F** に設定できます。

- 1 なを押して、セットアップメニューを表示します。
- 2 **DO** > **温度設定** > **温度単位** へ順に進みます。
- 3 温度の単位を選択し、**Read** を押して保存します。
- 4 つを押します。
- 5 つを長押ししてセットアップメニューを終了します。

### **6.6 測定限度**

- すべての種類の測定に対して限度(最大および最小)を規定できます。
- **溶存酸素量限界値**
- **温度限界値**

測定限度を設定するには

- 1 なを押して、セットアップメニューを表示します。
- 2 **DO** > **測定の限界** へ順に進みます。
- 3 および を使用して目的の測定タイプを選択し、**Read** を押して確定します。
- 4 **はい** を選択して限度を有効にし、**Read** を押して確定します。
- 5 **Read** を押して、最大限度を有効化または無効化します。
- 6 を押した後、**Read** を押して、最大限度値を編集します。
- 7 および を使用して最大限度値を 1 桁ずつ変更し、**Read** を押して保存します。
- 8 団を押して最小限度に切り替えます。
- 9 **Read** を押して、最小限度を有効化または無効化します。
- 10 <sup>の</sup>を押した後、Read を押して、最小限度値を編集します。
- 11 および を使用して最小限度値を 1 桁ずつ変更し、**Read** を押して保存します。
- 12 **保存** に進み、**Read** を押して設定内容を保存します。
- 13 **り**を押します。
- 14 つを長押ししてセットアップメニューを終了します。

## <span id="page-27-0"></span>**7 ID**

- 1 なを押して、メニューを表示します。
- 2 **ID** に進みます。

### **メニュー構造**

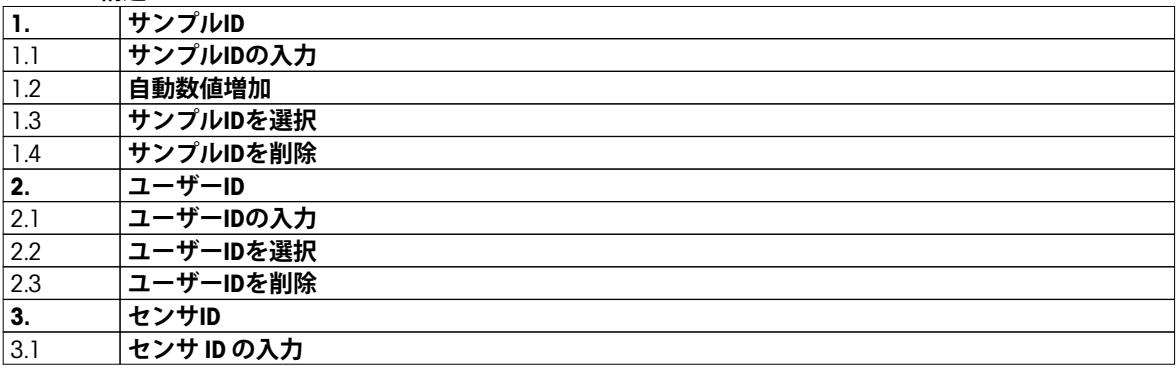

### **7.1 サンプル ID**

- 1 なを押して、セットアップメニューを表示します。
- 2 **ID 設定** > **サンプルID** へ順に進みます。

新しいサンプル ID を入力するには、**サンプルIDの入力** に進みます。サンプル ID には、最大 12 文字の英数字 を入力できます。

### **自動による ID ナンバリング**

### 1. **自動数値増加** = **オン**

この設定の場合、読み込みごとにサンプル ID が自動的に 1 ずつ増分されます。サンプル ID の最後の文字 が数字でない場合は、2 番目のサンプルのサンプル ID に数字 1 が付加されます。この場合、サンプル ID が 12 文字未満であることが必要です。

### 2. **自動数値増加** = **オフ**

サンプル ID は自動増分されません。

すでに入力済みのサンプル ID の一覧からサンプル ID を選択する場合は、**サンプルIDを選択** に進みます。最大 10 個のサンプル ID がメモリに保存されており、選択リストに表示されます。最大数の 10 個がすでに入力さ れている場合は、任意のサンプル ID を手動で削除してください。削除しない場合は、最も古い ID が自動的に 新しい ID に上書きされます。

既存のサンプル ID を一覧から削除するには、**サンプルIDを削除** に進みます。削除するサンプル ID を選択し、 **Read** を押してください。

### **7.2 ユーザー ID**

- 1 なを押して、セットアップメニューを表示します。
- 2 **ID 設定** > **ユーザーID** へ順に進みます。

新しいユーザー ID を入力するには、**ユーザーIDの入力** を選択します。ユーザー ID には、最大 12 文字の英数 字を入力できます。

ユーザー ID を一覧から選択するには、**ユーザーIDを選択** に進みます。最大 10 個のユーザー ID がメモリに保 存されており、選択リストに表示されます。最大数の 10 個がすでに入力されている場合は、いずれかの ユーザー ID を手動で削除してください。削除しない場合は、最も古い ID が自動的に新しい ID に上書きされ ます。

既存のユーザー ID を一覧から削除するには、**ユーザーIDを削除** に進みます。削除するユーザー ID を選択し、 **Read** を押してください。

## <span id="page-28-0"></span>**7.3 センサ ID**

接続されてた DO センサの名前を変更できます。

- 1 なを押して、セットアップメニューを表示します。
- 2 **ID 設定** > **センサID** へ順に進みます。
- 3 新しいユーザー ID を入力するには、**[Enter Sensor ID (センサ ID の入力)]** を選択します。センサ ID には、最 大 12 文字の英数字を入力できます。

<span id="page-29-0"></span>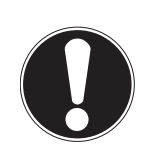

#### **センサキャップの寿命**

**備 考**

DO センサのキャップの寿命は 1 年です。キャップ寿命の残りは、機器の画面にアイコン (ディスプレイのアイコン ([10](#page-9-0) ページ) 参照)で示され、機器のデータセクション (ISMデータ 参照)で確認できます。キャップが寿命に達すると、測定ができなくなりま す。センサキャップの交換に関する詳細については、OptiOxセンサモジュールの交換 [\(36](#page-35-0) ページ) を参照してください。

- メンブランに損傷や汚染がないかを必ず確認してください。メンブランが汚れている場合は、湿らせた柔 らかい布で慎重に汚れを落としてください。
- 標準の酸素測定の場合、100% における 1 点校正で十分です。0% の校正点は自動的に設定されます。低 濃度(10% または 0.8 mg/L 未満)の酸素測定の場合は、2 点目をゼロ酸素溶液とした 2 点校正が推奨され ます。

### **8.1 1 点校正**

- 1 水蒸気飽和状態の空気(水の 100% 酸素飽和と同じ)での校正の場合、センサを校正チューブに入れ、白 いチューブのもう一方の端にあるスポンジを湿らせます。平衡状態になるまで、そのままセンサを 5 分以 上放置してください。
- 2 **Cal** を押して、校正モードに移行します。 ⇒ 校正のアイコン ヒがディスプレイに表示されます。
- 3 **Read** を押すと、校正が開始されます。
	- **⇒ 設定した終了形式に応じて、文字 A (自動)、 T (時間指定) 、または M (手動) が校正中に点滅しま** す。
	- 校正が終了すると、自動的にディスプレイの変化が停止します。設定した終了形式とは無関係に、 **Read** を押すと校正を手動で終了できます。
- 4 1点校正を終了する場合は、 しを押します。
	- 校正結果が表示されます。
- 5 校正データを保存する場合は Read を押します。キャンセルする場合は hを押します。

### **8.2 2 点校正**

- 1 1点校正の手順 1~3を実行します (1点校正 (30ページ) 参照)。
- 2 ゼロ酸素溶液にセンサを浸し、**Read** を押して校正を開始します。
	- 設定した終了形式に応じて、文字 **A**(自動)、**T**(時間指定)、または **M**(手動)が校正中に点滅しま す。
	- 校正が終了すると、自動的にディスプレイの変化が停止します。設定した終了形式とは無関係に、 **Read** を押すと校正を手動で終了できます。
	- 校正結果が表示されます。
- 3 校正データを保存する場合は Read を押します。キャンセルする場合は h を押します。

## <span id="page-30-0"></span>**9 サンプル測定**

### **9.1 測定単位の選択**

S9 DO メーターでは、サンプルの以下のパラメータ測定が可能です。

- %
- $\bullet$  ma/L
- ppm

測定モードを変更するには、目的の測定モードになるまで自を押します。

### **9.2 DO 測定の実施**

- ▶ センサが機器に接続されていること。
- センサが校正されていること。
- ▶ 以下の測定設定が完了していること。
	- 塩分濃度補償
	- 気圧補償
	- 終点タイプ
	- データの保存モードおよび保存場所
- 1 団を何回か押して、関連の単位 (mg/L、ppm、%) が表示されるまで測定モードを切り替えます。
- 2 センサをサンプルの中に入れ、**Read** を押して測定を開始します。
	- 測定中、小数点が点滅します。また、終了形式の設定に応じて、文字 **A**(自動)、**T**(時間指定)、ま たは **M**(手動)が点滅します。
- 3 測定が終了すると、ディスプレイの変化が停止します。設定した終了形式とは無関係に、**Read** を押すと 測定を手動で終了できます。
	- 測定結果が表示されます。
	- [Data Storage Mode (データ保存モード)] が **自動保存** に設定されている場合、自動的にすべての測定 データが保存先に転送されます。
- 4 [Data Storage Mode (データ保存モード)] が **メモリに手動保存** に設定されている場合は、 を押すとデータ が保存先に転送されます。

#### **ディスプレイに表示される情報**

以下の記号がディスプレイに表示されます。これらは終了設定によって異なります。

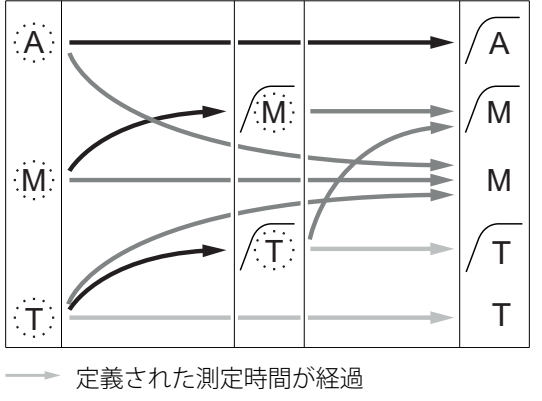

測定は自動的に停止され、 読み値は安定していました。 測定は手動で停止され、 読み値は安定していました。 測定は手動で停止され、 読み値は安定していませんでした。 測定は所定時間後に停止され、 読み値は安定していました。 測定は所定時間後に停止され、 読み値は安定していませんでした。

- **→ ユーザーが Read** を押す
- → 信号が安定する

## <span id="page-31-0"></span>**10 データ管理**

## **10.1 データメニュー構造**

を押すと、セットアップメニューが開始または終了されます。

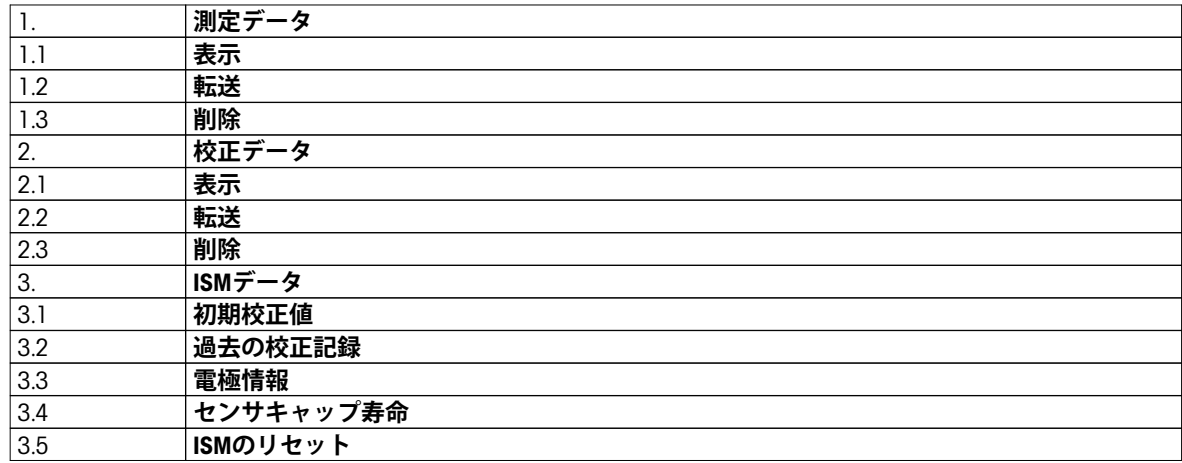

### **10.2 測定データ**

**表示 > すべて**

**転送 > すべて**

**削除 > すべて**

保存されたすべての測定データの確認、転送、削除ができます。最も新しく保存されたデータがディスプレ イに表示されます。

- **表示 > 一部**
- **転送 > 一部**
- **削除 > 一部**

一部の選択された測定データの確認、転送、削除ができます。4 つの基準に基づいて測定データの絞り込みが できます。

- 日付 / 時刻
- サンプル ID
- 測定モード
- メモリ番号

#### **備 考**

● 日付 / 時刻で絞り込む場合は、常に日付を入力する必要があります。時刻として 00:00 を使用する場合、 その日のすべての結果が表示 / 転送 / 削除されます。その他の場合は、所定の日付と時刻の結果のみが対 象になります。

#### **削除 > 転送後すべて**

保存されたすべての測定データの確認、転送、削除ができます。測定データは、転送後に自動的に削除され ます。

### <span id="page-32-0"></span>**10.3 校正データ**

#### **表示**

選択したセンサの保存済み校正データを確認できます。

#### **転送**

選択したセンサのすべての保存済みデータを、LabX®direct ソフトウェア搭載 PC に転送できます。

#### **削除**

選択したセンサの校正データが削除されます。

### **備 考**

● アクティブなセンサの削除はできません。先にセンサ ID リストから別のセンサを選択してください。

### **10.4 ISMデータ**

Seven2Go メーターには、インテリジェント・センサ・マネジメント(ISM®)テクノロジーが搭載されていま す。この独創的な機能は、ハイレベルなセキュリティと安全性を提供し、操作ミスを排除します。最も重要 な機能は以下のとおりです。

#### **セキュリティ**

- ISM®センサーを接続するとセンサーは自動認識され、センサーIDとシリアル番号がセンサーチップから メーターに転送されます。GLPデータとして、印刷可能です。
- ISM®センサーを校正すると、校正データが自動的にメーターからセンサーチップに保存されます。セン サーチップには常に最新のデータが保存されます。

#### **安全性**

ISM®センサーを接続すると、最新の5つの校正データがメーターに転送されます。センサーの変化が分かるよ うにこれらのデータを表示することができます。この情報はセンサーの洗浄または交換が必要かどうかの目 安となります。

### **エラーをなくします。**

ISM®センサーを接続すると、最後の校正データセットが自動的に測定に使用されます。

以下に追加機能について説明します。

#### **過去の校正記録**

現在の校正を含む最後の 5 つ校正データが ISM® センサに保存されており、これらの確認や転送ができます。 ◆および とを使用しして、校正データを移動できます。 ◆ を長押しすると、校正履歴が表示されたままにな ります。

#### **電極情報**

センサ名、シリアル番号のほか、これまでにこのセンサで測定された最高温度(およびその測定日)が表示 されます。

#### **センサキャップ寿命**

取り付けられたセンサキャップの使用開始日、有効期限、シリアル番号が表示されます。

**ISM**®リセット

このメニューで過去の校正データを削除できます。このメニューはPINによって保護されています。納入時に PINは000000に設定されています。PINを変更し、不正アクセスを防止してください。

### <span id="page-33-0"></span>**10.5 PC へのデータのエクスポート**

LabX®direct を使用して、すべてのデータまたはユーザー定義のデータをメモリから PC に転送できます。USB 接続はプラグアンドプレイであるため、機器と PC 間の設定は自動的に調整されます。 以下に、異なる構成に移行する方法について説明します。

#### **導電率計から LabX direct へのデータ転送**

- 1 USB-B 経由で機器を PC に接続します。 ☆ 星がディスプレイに表示されます。
- 2 なを押して、セットアップメニューを表示します。
- 3 > **データストレージ** > **格納先** へ順に進み、**LabX Direct** を選択します。
- 4 つを3秒間押して、セットアップメニューを終了します。
- 5 **LabX®direct pH** ソフトウェアを開き、この機器を正しく選択します。
- 6 つを押して、設定メニューを表示します。
- 7 **測定データ** > **転送** へ順に進み、転送するデータを選択します。
- 転送は、データ内容を選択すると自動的に開始されます。

## <span id="page-34-0"></span>**11 メンテナンス**

### **11.1 InLab® OptiOxセンサのメンテナンス**

### **保管**

- 1 センサキャップを取り外さないでください。
- 2 センサは乾燥状態で保管できます。センサキャップの機械的損傷を防止するために、センサを白い校正 チューブに入れて保管することが推奨されます。
- 3 センサは、直射日光が当たらないようして保管してください。

### **センサのキャップと本体の洗浄**

- 1 センサキャップを取り外さないでください。
- 2 センサを蒸留水で電極をすすぎます。
- 3 生物付着が認められる場合は、毛先の柔らかいブラシまたは柔らかい布で丁寧に拭き取ってください。
- 4 鉱物の蓄積が大きい場合には、キャップの端部を酢に 15 分間浸してください。
- 5 センサを脱イオン水に 15 分間浸し、糸くずの出ない薄布で乾かします。
- 6 センサの洗浄後、確認にために 1 点校正を実施してください。

### **備 考**

- キャップの清掃に有機溶剤や石鹸を使用しないでください。
- 内部レンズの清掃は、キャップ交換時のみに実施してください。

### **11.2 InLab® OptiOxのトラブルシューティング**

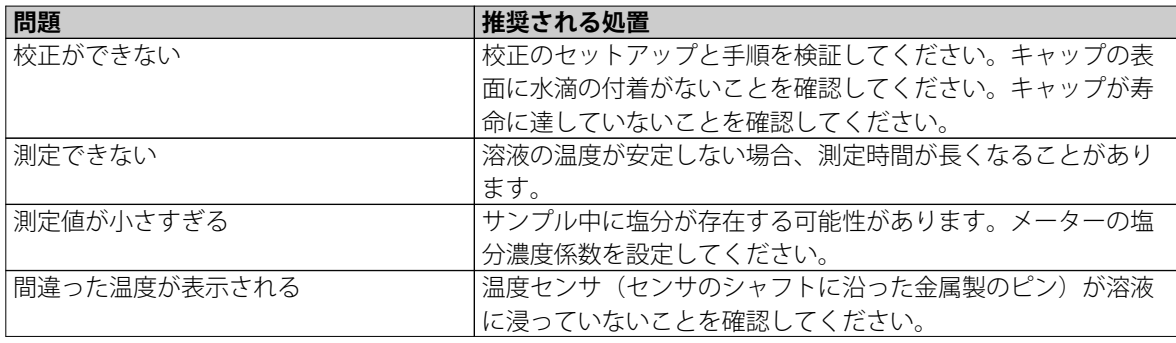

- 1 センサは、蒸留水でしっかりとすすぎ、糸くずの出ない薄布で拭き取ってから、キャップにキズや変色が ないことを確認してください。
- 2 キャップをセンサから取り外し、キャップ内に水が付着していないこと、光学ウィンドウに汚れやくもり がないこと、O リングに損傷がなく、シリコングリスが薄く塗布されていること、バネ接点に汚れや損傷 がないことを確認してください。
- 3 読み値のエラーが多く、不安定な状態が継続する場合は、キャップやセンサ全体の交換が必要になること があります。

### <span id="page-35-0"></span>**11.3 OptiOxセンサモジュールの交換**

センサキャップの寿命は、最初の測定から 1 年間です。キャップの交換が必要になると、[sensor cap expired (センサキャップ期限切れ)] というメッセージがメーターに表示されます。

**備 考**

- OptiOx™ センサには、新しいセンサキャップのライフスパンを 365 日からカウントダウンする内部時計が 組み込まれています。カウントダウンは、OptiOx™ キャップが取り付けられ、センサがデバイスに接続さ れ、最初の測定または校正が実施されると開始されます。このプロセスは、最初の測定が実際された後で やり直すことはできません。
- 1 期限切れのセンサキャップをねじらずにセンサから引き抜きます。図A を参照。
- 2 既存の O リングをセンサから取り外します。図B を参照。
- 3 糸くずの出ない布を使用して、センサ本体の水分を完全に除去します。O リングの溝に水分が付着してい ないことを確認します。
- 4 指を使って、O リングの溝の周囲に潤滑剤を薄く塗布します。新しい O リング(新しいセンサキャップに 付属)をセンサに取り付けます。再度、潤滑剤を O リングと溝に薄く塗布します。グリスがレンズやセン サピンに付着しないようにしてください。
- 5 レンズを清潔な布で丁寧に拭き、完全に乾かします。レンズ領域に水やその他の溶液が付着しないように してください。レンズにキズや汚れがないかを入念に調べます。
- 6 新しい OptiOx センサキャップを光学センサに取り付けます。その際、キャップの矢印をセンサの指示 マークに合わせてください。図C を参照。 ひねらずに、センサ本体との隙間がなくなるまでキャップをしっかりとセンサに押し込みます。O リング がはさまれたり、キャップとセンサの間に巻き込まれないようにしてください。図D を参照。

K

7 OptiOx センサキャップの交換後は、水蒸気飽和空気による校正を実施する必要があります。

#### **備 考**

● OptiOx キャップは、装着後、キャップの交換が必要になるまで取り外さないでください。

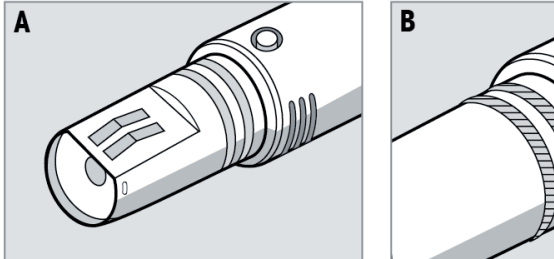

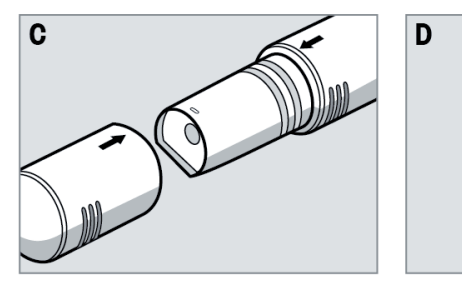

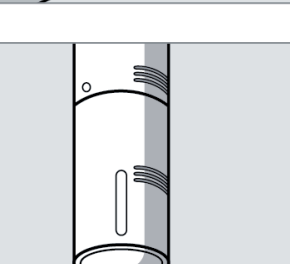

## <span id="page-36-0"></span>**11.4 InLab® OptiOxセンサの干渉物質**

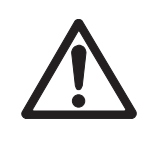

**注 意**

**センサの損傷**

InLab® OptiOx センサを有機溶剤 (アセトン、クロロホルム、塩化メチレンなど)が含まれる 溶液で使用しないでください。

以下の物質は溶存酸素測定の障害になることがあります。

- 5% 以上のアルコール
- 3% 以上の過酸化水素 (H<sub>2</sub>O<sub>2</sub>)
- 3% 以上の次亜塩素酸ナトリウム (NaClO<sub>3</sub>)
- 二酸化硫黄 (SO2) ガスおよび塩素 (CI2) ガス

二酸化炭素(CO2)、アンモニア(NH3)、pH、硫化物(S<sup>2-</sup>)などのイオン種、硫化塩(SO4<sup>2-</sup>)、塩化物(Cl<sup>.</sup> )、硫化水素(HS-)は溶存酸素の測定に影響しません。

## **11.5 ソフトウェアアップデート**

ソフトウェアのアンプデートは、公認のメトラー・トレドサービス代理店のみ実施できます。

### **11.6 機器の修理**

Seven2Go 導電率計は修理が可能です。詳細については、メトラー・トレドのサービス部門にお問い合わせく ださい。

### **11.7 廃棄**

欧州の電気・電子機器廃棄物リサイクル指令 (WEEE)2002/96/EC の要求に従い、本装置を一 般廃棄物として廃棄することはできません。これはEU以外の国々に対しても適用されます ので、各国の該当する法律に従ってください。

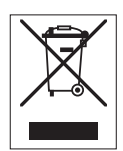

本製品は、各地域の条例に定められた電気・電子機器のリサイクル回収所に廃棄してくだ さい。ご不明な点がある場合は、行政の担当部署または購入店へお問い合わせください。 本製品を他人へ譲渡する場合は(私的使用/業務使用を問わず)、この廃棄規定の内容につ いても正しくお伝えください。

環境保護へのご協力を何卒よろしくお願いいたします。

## <span id="page-37-0"></span>**12 技術データ**

### **全般**

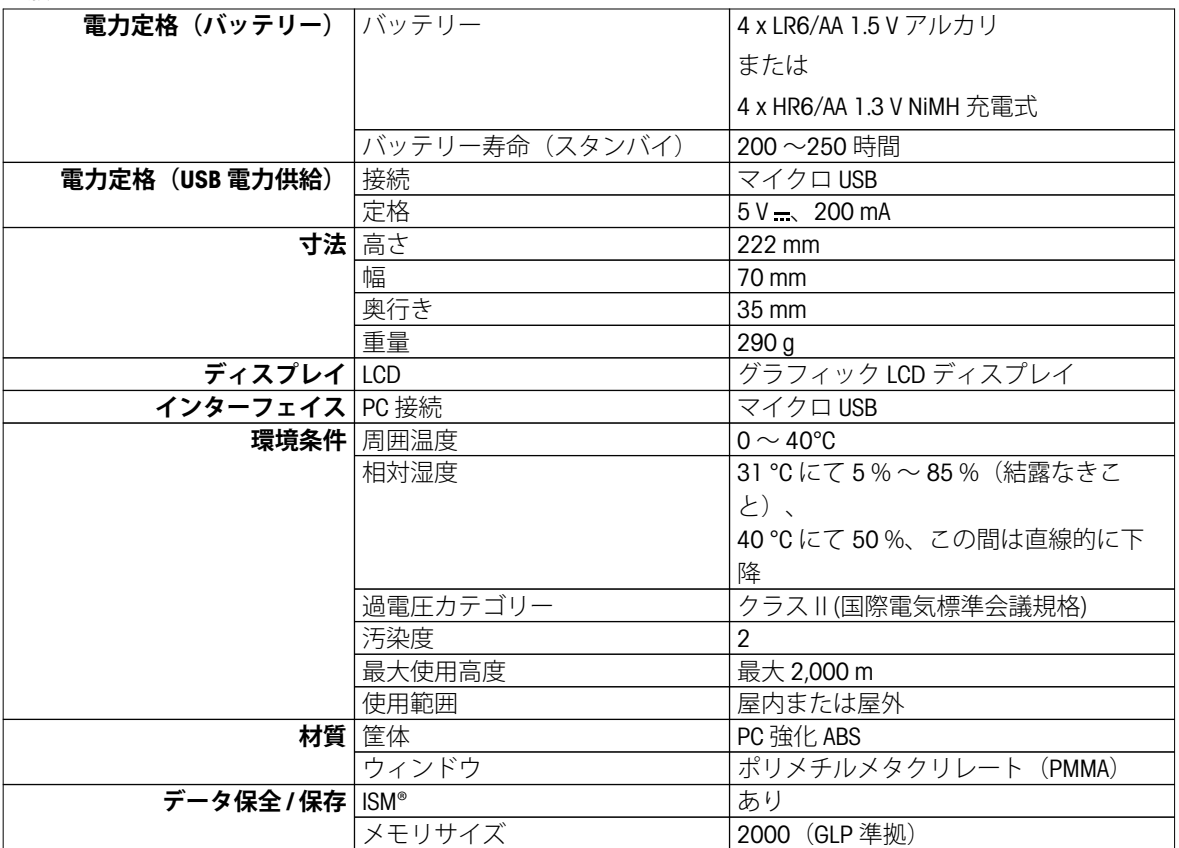

### **測定**

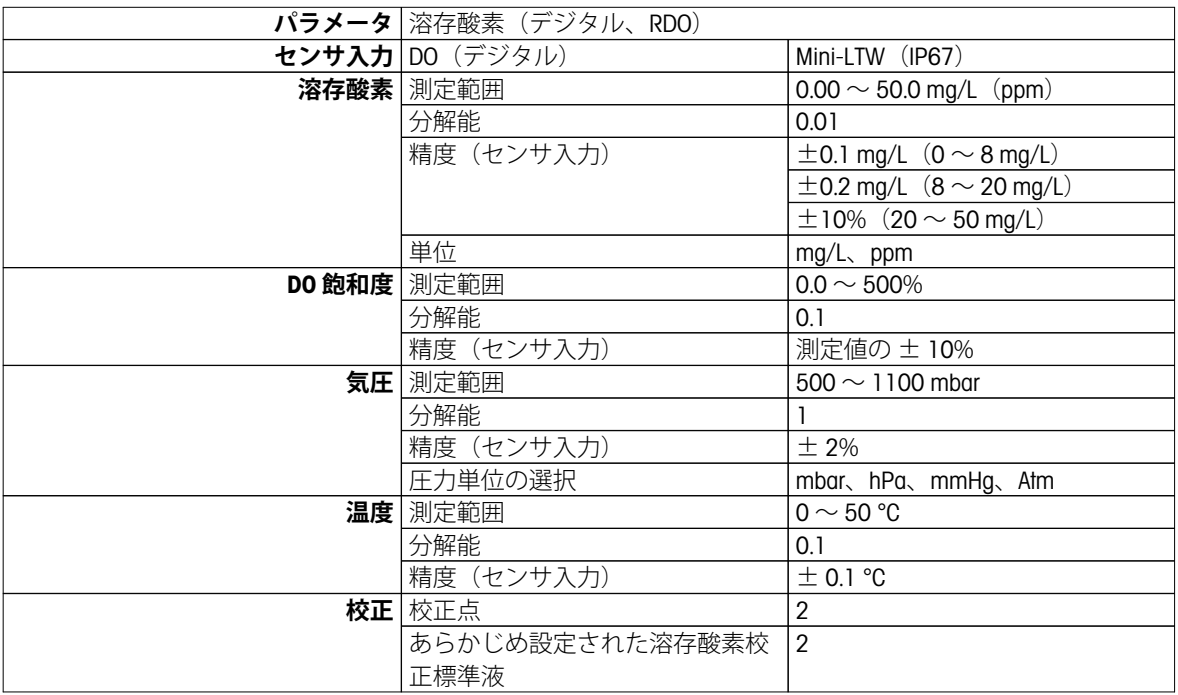

## <span id="page-38-0"></span>**13 製品情報**

## **13.1 メーターおよびキットのバージョン**

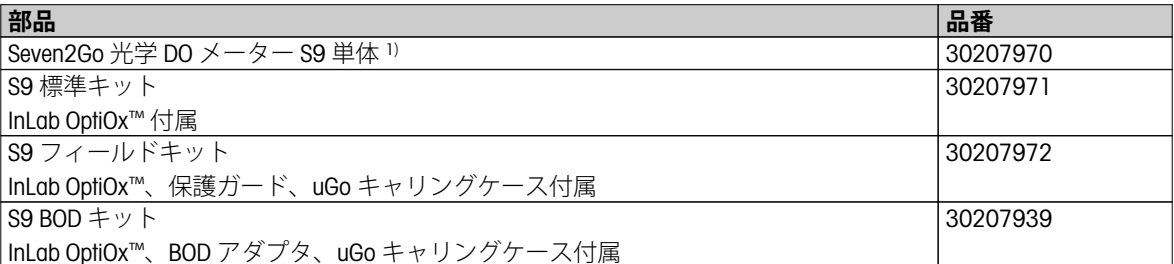

### 1) **以下の付属品が含まれます(各 1 部)**

- CD および取扱説明書
- クイックガイド
- 適合宣言書
- 試験証明書
- リストストラップ
- $\bullet$  USB ケーブル
- メーターベース
- LabX direct CD

## **13.2 アクセサリ**

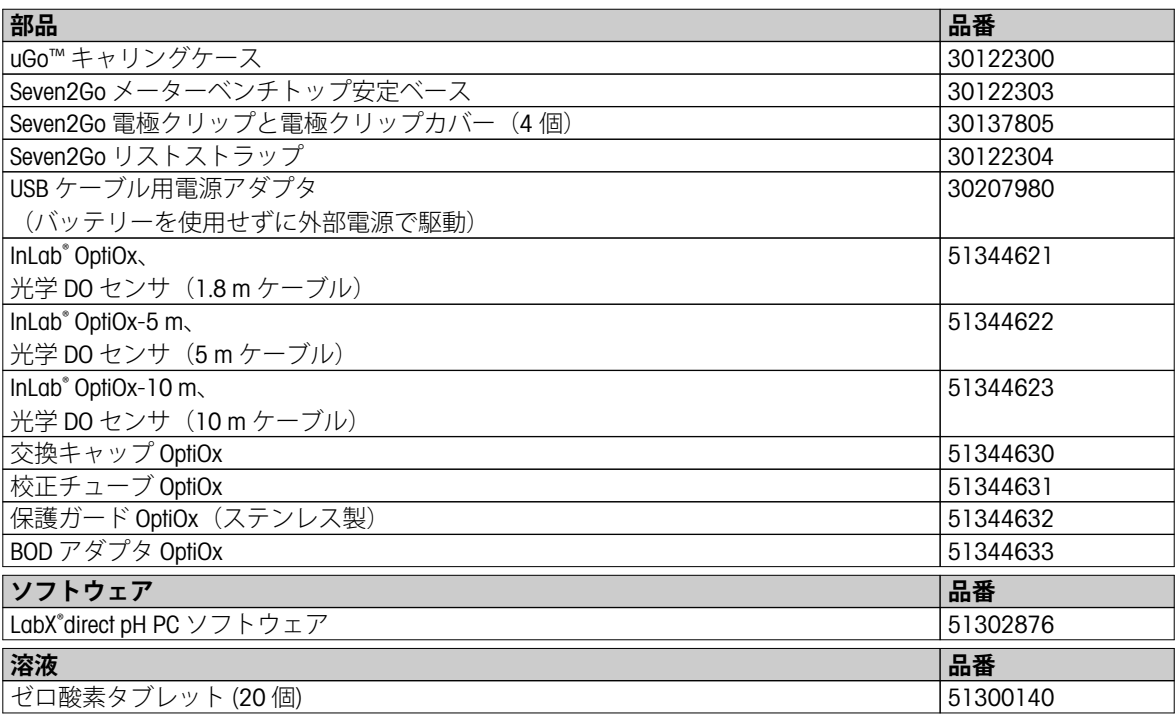

## <span id="page-39-0"></span>**14 付録**

## **14.1 温度と塩分濃度に応じた溶存酸素**

水中の酸素溶解度は温度に伴って変化し、DO 濃度は温度の上昇に伴って急激に減少します。

**EN 25814 および UNESCO の表に準拠(一部推定値)**

| 温度                           | 酸素 (02) 溶解量 |
|------------------------------|-------------|
| $T[^{\circ}C]$               | $[mg/L]$    |
| $\mathsf{O}\xspace$          | 14.62       |
| 1                            | 14.22       |
| $\overline{2}$               | 13.83       |
| $\ensuremath{\mathsf{3}}$    | 13.46       |
| $\sqrt{4}$                   | 13.11       |
| $\mathbf 5$                  | 12.77       |
| $\,6\,$                      | 12.45       |
| $\overline{7}$               | 12.14       |
| $\,8\,$                      | 11.84       |
| $\boldsymbol{9}$             | 11.56       |
| 10                           | 11.29       |
| $\overline{1}\,\overline{1}$ | 11.03       |
| $\overline{12}$              | 10.78       |
| 13                           | 10.54       |
| $\overline{14}$              | 10.31       |
| $\overline{15}$              | 10.08       |
| $\overline{16}$              | 9.87        |
| 17                           | 9.66        |
| 18                           | 9.47        |
| $\overline{19}$              | 9.28        |
| 20                           | 9.09        |
| 21                           | 8.91        |
| 22                           | 8.74        |
| 23                           | 8.58        |
| 24                           | 8.42        |
| 25                           | 8.26        |
| 26                           | 8.11        |
| 27                           | 7.97        |
| 28                           | 7.83        |
| 29                           | 7.69        |
| 30                           | 7.56        |
| 31                           | 7.43        |
| 32                           | 7.30        |
| 33                           | 7.18        |
| 34                           | 7.06        |
| 35                           | 6.95        |
| $\overline{36}$              | 6.83        |
| 37                           | 6.72        |
| 38                           | 6.61        |
| 39                           | 6.51        |
| 40                           | 6.41        |
| 41                           | 6.32        |
| 42                           | 6.23        |
| $\overline{43}$              | 6.14        |
| 44                           | 6.05        |
| 45                           | 5.96        |
| 46                           | 5.88        |
| 47                           | 5.79        |
| 48                           | 5.71        |
| 49                           | 5.63        |
| $\overline{50}$              | 5.55        |

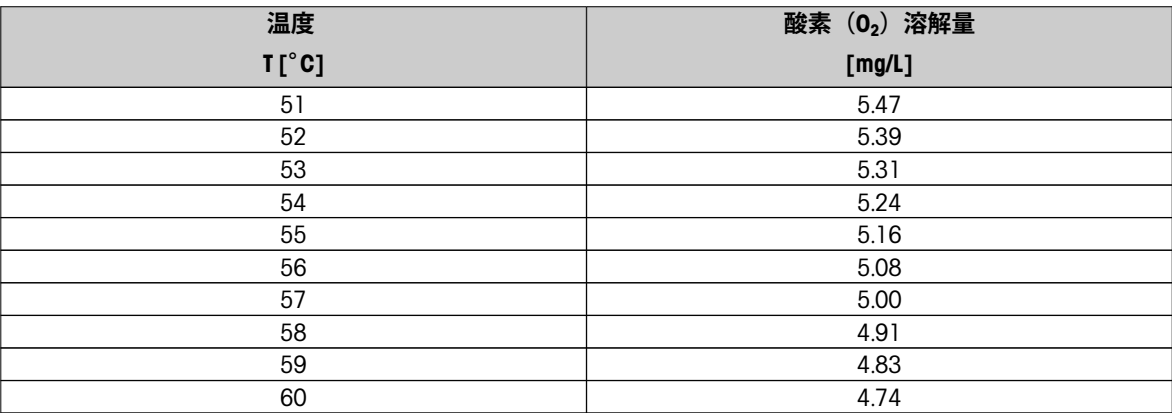

いつまでもベストコンディション メトラー・トレドのサービスによって、 長年に渡りその品質と測定精度、価値 の維持を保証させていただきます。

弊社の魅力的なサービスの全詳細に ついて是非お問い合わせください。

**www.mt.com/ph**

詳細はこちらをご覧ください

**Mettler-Toledo AG, Analytical** CH-8603 Schwerzenbach, Switzerland Tel. +41 (0)44 806 77 11 Fax +41 (0)44 806 73 50 www.mt.com

技術的な変更が加えられる可能性があります。 © Mettler-Toledo AG 08/2014 30219771A

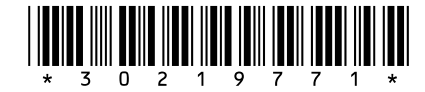